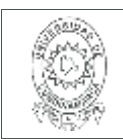

#### 21.1

**FECHA** Lunes 15 de diciembre de 2020

Señores **UNIVERSIDAD DE CUNDINAMARCA BIBLIOTECA** Ciudad

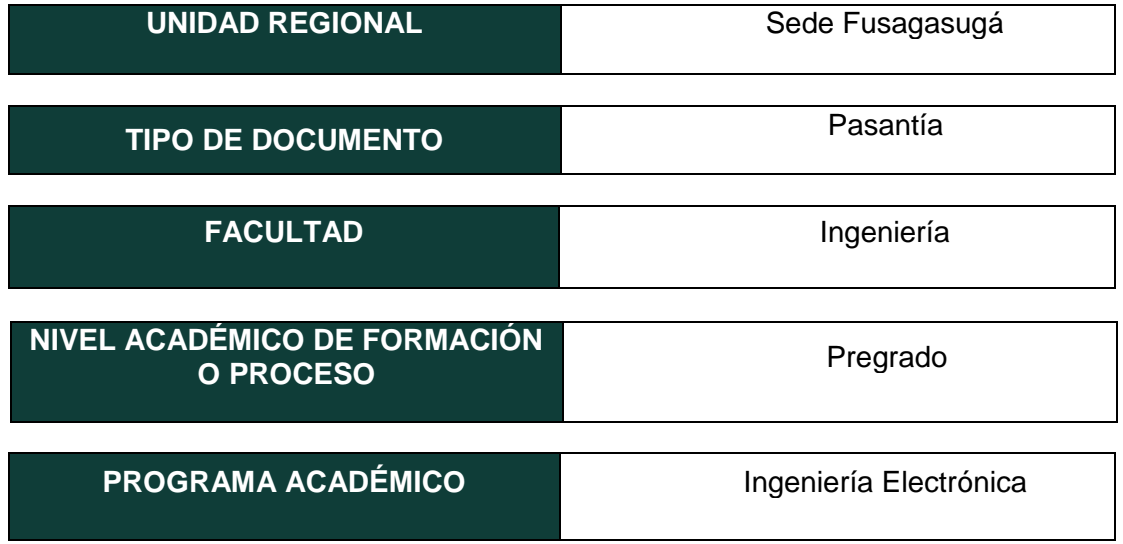

#### El Autor(Es):

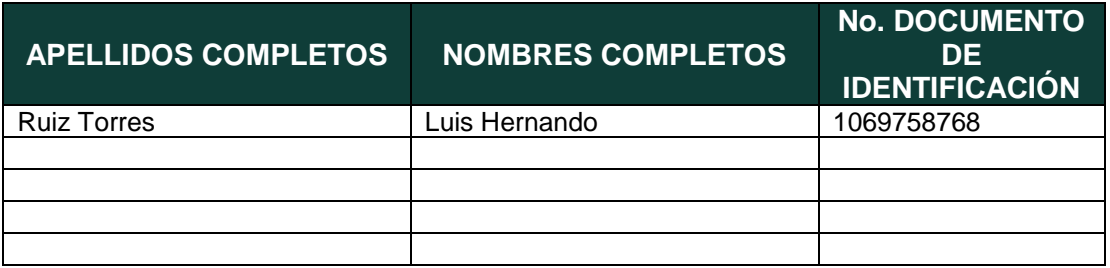

Diagonal 18 No. 20-29 Fusagasugá – Cundinamarca Teléfono (091) 8281483 Línea Gratuita 018000976000 www.ucundinamarca.edu.co E-mail: info@ucundinamarca.edu.co NIT: 890.680.062-2

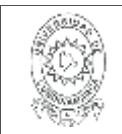

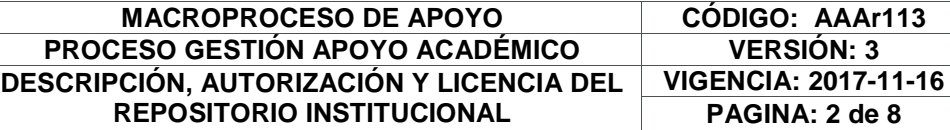

#### Director(Es) y/o Asesor(Es) del documento:

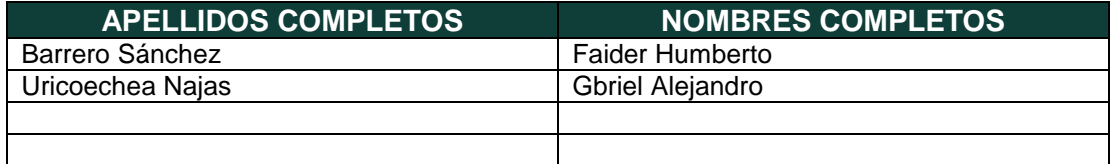

#### **TÍTULO DEL DOCUMENTO**

APLICACIÓN DE LAS TECNOLOGÍAS IOT PARA EL MONITOREO DE VARIABLES EN EL SECTOR GANADERO EN CUNDINAMARCA, ENFOCADO EN ÁREAS RURALES CON COBERTURA MÍNIMA DE GSM

#### **SUBTÍTULO**

**(Aplica solo para Tesis, Artículos Científicos, Disertaciones, Objetos Virtuales de Aprendizaje)**

#### **TRABAJO PARA OPTAR AL TÍTULO DE:** Aplica para Tesis/Trabajo de Grado/Pasantía

Ingeniero electrónico

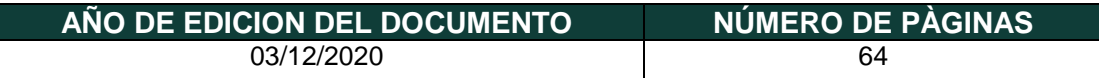

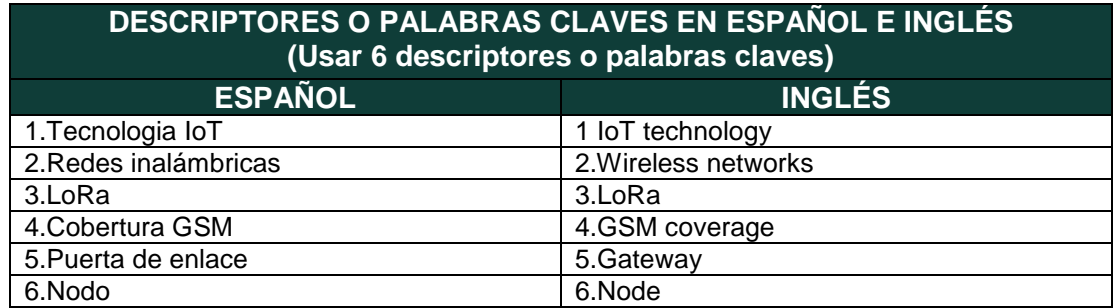

Diagonal 18 No. 20-29 Fusagasugá – Cundinamarca Teléfono (091) 8281483 Línea Gratuita 018000976000 www.ucundinamarca.edu.co E-mail: info@ucundinamarca.edu.co NIT: 890.680.062-2

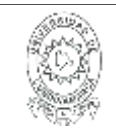

#### **RESUMEN DEL CONTENIDO EN ESPAÑOL E INGLÉS** (Máximo 250 palabras – 1530 caracteres, aplica para resumen en español):

Este informe muestrar los resultados de la pasantía Vistrónica SAS en Fusagasugá, en torno al proyecto se han realizado una serie de actividades con el objetivo de aplicar la tecnología IoT para el seguimiento de variables en el sector ganadero de Cundinamarca, se enfoca en áreas rurales con la mínima cobertura de GSM.

Se diseñaron e implementaron prototipos de IoT, que fueron evaluados y sometidos a diversas pruebas para solucionar errores que puedan presentar cuando se apliquen en el sector ganadero de Cundinamarca. Así mismo se implementa un sistema que permitirá que se recopilen datos de diferentes variables, luego se envíen al servidor y se puedan ver a través de una interfaz gráfica, en la que los usuarios pueden monitorear cada uno de sus bloques de ganado y sus diversos factores.

This report will show the results of the Vistrónica SAS internship in Fusagasugá, a series of activities have been carried out around the project with the aim of applying IoT technology to monitor variables in the livestock sector of Cundinamarca, it focuses on rural areas with minimal GSM coverage.

IoT prototypes were designed and implemented, which were evaluated and subjected to various tests to solve errors that may occur when applied in the livestock sector of Cundinamarca. Likewise, a system is implemented that will allow data from different variables to be collected, then sent to the server and can be viewed through a graphical interface, in which users can monitor each of their livestock blocks and their various factors. .

#### **AUTORIZACION DE PUBLICACIÒN**

Por medio del presente escrito autorizo (Autorizamos) a la Universidad de Cundinamarca para que, en desarrollo de la presente licencia de uso parcial, pueda ejercer sobre mí (nuestra) obra las atribuciones que se indican a continuación, teniendo en cuenta que, en cualquier caso, la finalidad perseguida será facilitar, difundir y promover el aprendizaje, la enseñanza y la investigación.

> Diagonal 18 No. 20-29 Fusagasugá – Cundinamarca Teléfono (091) 8281483 Línea Gratuita 018000976000 www.ucundinamarca.edu.co E-mail: info@ucundinamarca.edu.co NIT: 890.680.062-2

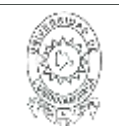

#### **MACROPROCESO DE APOYO CÓDIGO: AAAr113 PROCESO GESTIÓN APOYO ACADÉMICO VERSIÓN: 3 DESCRIPCIÓN, AUTORIZACIÓN Y LICENCIA DEL REPOSITORIO INSTITUCIONAL**

En consecuencia, las atribuciones de usos temporales y parciales que por virtud de la presente licencia se autoriza a la Universidad de Cundinamarca, a los usuarios de la Biblioteca de la Universidad; así como a los usuarios de las redes, bases de datos y demás sitios web con los que la Universidad tenga perfeccionado una alianza, son: Marque con una "X":

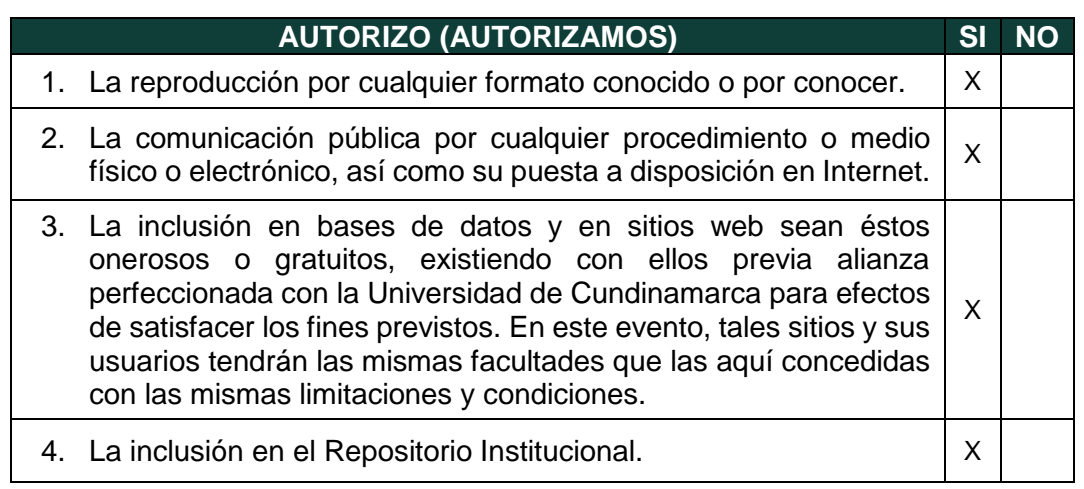

De acuerdo con la naturaleza del uso concedido, la presente licencia parcial se otorga a título gratuito por el máximo tiempo legal colombiano, con el propósito de que en dicho lapso mi (nuestra) obra sea explotada en las condiciones aquí estipuladas y para los fines indicados, respetando siempre la titularidad de los derechos patrimoniales y morales correspondientes, de acuerdo con los usos honrados, de manera proporcional y justificada a la finalidad perseguida, sin ánimo de lucro ni de comercialización.

Para el caso de las Tesis, Trabajo de Grado o Pasantía, de manera complementaria, garantizo(garantizamos) en mi(nuestra) calidad de estudiante(s) y por ende autor(es) exclusivo(s), que la Tesis, Trabajo de Grado o Pasantía en cuestión, es producto de mi(nuestra) plena autoría, de mi(nuestro) esfuerzo personal intelectual, como consecuencia de mi(nuestra) creación original particular y, por tanto, soy(somos) el(los) único(s) titular(es) de la misma. Además, aseguro (aseguramos) que no contiene citas, ni transcripciones de otras obras protegidas, por fuera de los límites autorizados por la ley, según los usos honrados, y en proporción a los fines previstos; ni tampoco contempla declaraciones difamatorias contra terceros; respetando el derecho a la imagen, intimidad, buen nombre y demás derechos constitucionales. Adicionalmente, manifiesto (manifestamos) que no se incluyeron expresiones contrarias al orden público ni a las buenas costumbres. En consecuencia, la responsabilidad directa en la elaboración, presentación, investigación y, en general, contenidos de la Tesis o Trabajo de Grado es de mí (nuestra) competencia exclusiva, eximiendo de toda responsabilidad a la Universidad de Cundinamarca por tales aspectos.

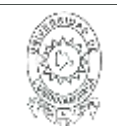

Sin perjuicio de los usos y atribuciones otorgadas en virtud de este documento, continuaré (continuaremos) conservando los correspondientes derechos patrimoniales sin modificación o restricción alguna, puesto que, de acuerdo con la legislación colombiana aplicable, el presente es un acuerdo jurídico que en ningún caso conlleva la enajenación de los derechos patrimoniales derivados del régimen del Derecho de Autor.

De conformidad con lo establecido en el artículo 30 de la Ley 23 de 1982 y el artículo 11 de la Decisión Andina 351 de 1993, *"Los derechos morales sobre el trabajo son propiedad de los autores"*, los cuales son irrenunciables, imprescriptibles, inembargables e inalienables. En consecuencia, la Universidad de Cundinamarca está en la obligación de RESPETARLOS Y HACERLOS RESPETAR, para lo cual tomará las medidas correspondientes para garantizar su observancia.

**NOTA:** (Para Tesis, Trabajo de Grado o Pasantía):

#### **Información Confidencial:**

Esta Tesis, Trabajo de Grado o Pasantía, contiene información privilegiada, estratégica, secreta, confidencial y demás similar, o hace parte de la investigación que se adelanta y cuyos resultados finales no se han publicado. **SI** \_\_\_ **NO** \_\_x\_.

En caso afirmativo expresamente indicaré (indicaremos), en carta adjunta tal situación con el fin de que se mantenga la restricción de acceso.

### **LICENCIA DE PUBLICACIÒN**

Como titular(es) del derecho de autor, confiero(erimos) a la Universidad de Cundinamarca una licencia no exclusiva, limitada y gratuita sobre la obra que se integrará en el Repositorio Institucional, que se ajusta a las siguientes características:

a) Estará vigente a partir de la fecha de inclusión en el repositorio, por un plazo de 5 años, que serán prorrogables indefinidamente por el tiempo que dure el derecho patrimonial del autor. El autor podrá dar por terminada la licencia solicitándolo a la Universidad por escrito. (Para el caso de los Recursos Educativos Digitales, la Licencia de Publicación será permanente).

b) Autoriza a la Universidad de Cundinamarca a publicar la obra en formato y/o soporte digital, conociendo que, dado que se publica en Internet, por este hecho circula con un alcance mundial.

> Diagonal 18 No. 20-29 Fusagasugá – Cundinamarca Teléfono (091) 8281483 Línea Gratuita 018000976000 www.ucundinamarca.edu.co E-mail: info@ucundinamarca.edu.co NIT: 890.680.062-2

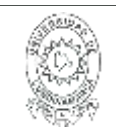

c) Los titulares aceptan que la autorización se hace a título gratuito, por lo tanto, renuncian a recibir beneficio alguno por la publicación, distribución, comunicación pública y cualquier otro uso que se haga en los términos de la presente licencia y de la licencia de uso con que se publica.

d) El(Los) Autor(es), garantizo(amos) que el documento en cuestión, es producto de mi(nuestra) plena autoría, de mi(nuestro) esfuerzo personal intelectual, como consecuencia de mi (nuestra) creación original particular y, por tanto, soy(somos) el(los) único(s) titular(es) de la misma. Además, aseguro(aseguramos) que no contiene citas, ni transcripciones de otras obras protegidas, por fuera de los límites autorizados por la ley, según los usos honrados, y en proporción a los fines previstos; ni tampoco contempla declaraciones difamatorias contra terceros; respetando el derecho a la imagen, intimidad, buen nombre y demás derechos constitucionales. Adicionalmente, manifiesto (manifestamos) que no se incluyeron expresiones contrarias al orden público ni a las buenas costumbres. En consecuencia, la responsabilidad directa en la elaboración, presentación, investigación y, en general, contenidos es de mí (nuestro) competencia exclusiva, eximiendo de toda responsabilidad a la Universidad de Cundinamarca por tales aspectos.

e) En todo caso la Universidad de Cundinamarca se compromete a indicar siempre la autoría incluyendo el nombre del autor y la fecha de publicación.

f) Los titulares autorizan a la Universidad para incluir la obra en los índices y buscadores que estimen necesarios para promover su difusión.

g) Los titulares aceptan que la Universidad de Cundinamarca pueda convertir el documento a cualquier medio o formato para propósitos de preservación digital.

h) Los titulares autorizan que la obra sea puesta a disposición del público en los términos autorizados en los literales anteriores bajo los límites definidos por la universidad en el "Manual del Repositorio Institucional AAAM003"

i) Para el caso de los Recursos Educativos Digitales producidos por la Oficina de Educación Virtual, sus contenidos de publicación se rigen bajo la Licencia Creative Commons: Atribución- No comercial- Compartir Igual.

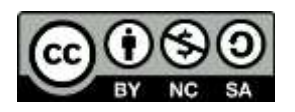

j) Para el caso de los Artículos Científicos y Revistas, sus contenidos se rigen bajo la Licencia Creative Commons Atribución- No comercial- Sin derivar.

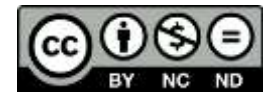

Diagonal 18 No. 20-29 Fusagasugá – Cundinamarca Teléfono (091) 8281483 Línea Gratuita 018000976000 www.ucundinamarca.edu.co E-mail: info@ucundinamarca.edu.co NIT: 890.680.062-2

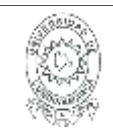

#### **MACROPROCESO DE APOYO CÓDIGO: AAAr113 PROCESO GESTIÓN APOYO ACADÉMICO VERSIÓN: 3 DESCRIPCIÓN, AUTORIZACIÓN Y LICENCIA DEL REPOSITORIO INSTITUCIONAL**

#### **Nota:**

Si el documento se basa en un trabajo que ha sido patrocinado o apoyado por una entidad, con excepción de Universidad de Cundinamarca, los autores garantizan que se ha cumplido con los derechos y obligaciones requeridos por el respectivo contrato o acuerdo.

La obra que se integrará en el Repositorio Institucional, está en el(los) siguiente(s) archivo(s).

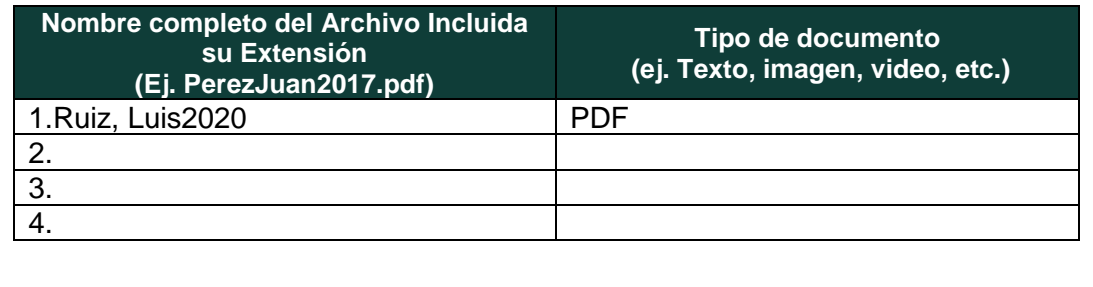

En constancia de lo anterior, Firmo (amos) el presente documento:

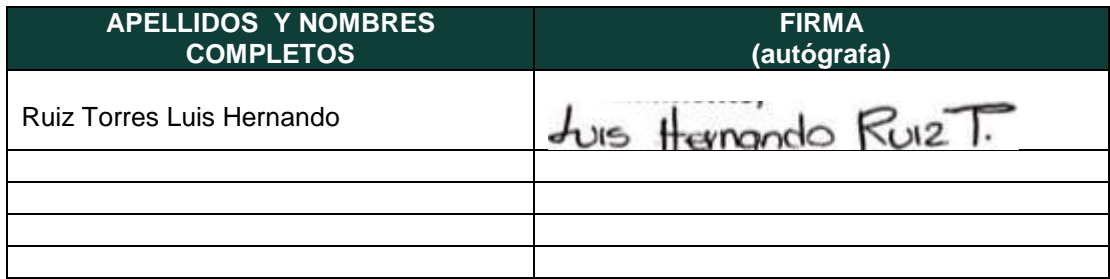

21.1.-40

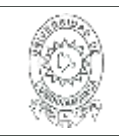

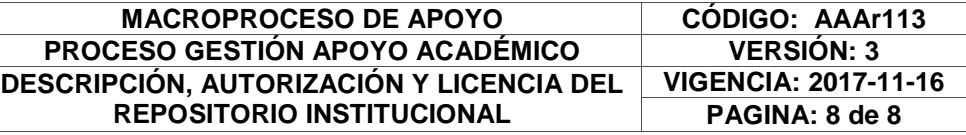

Diagonal 18 No. 20-29 Fusagasugá – Cundinamarca Teléfono (091) 8281483 Línea Gratuita 018000976000 www.ucundinamarca.edu.co E-mail: info@ucundinamarca.edu.co NIT: 890.680.062-2

APLICACIÓN DE LAS TECNOLOGÍAS IOT PARA EL MONITOREO DE VARIABLES EN EL SECTOR GANADERO EN CUNDINAMARCA, ENFOCADO EN ÁREAS RURALES CON COBERTURA MÍNIMA DE GSM

Autor: Luis Hernando Ruiz Torres

**Universidad de Cundinamarca**

Ingeniería electrónica Facultad de ingeniería Fusagasugá, Colombia 2020

# APLICACIÓN DE LAS TECNOLOGÍAS IOT PARA EL MONITOREO DE VARIABLES EN EL SECTOR GANADERO EN CUNDINAMARCA, ENFOCADO EN ÁREAS RURALES CON COBERTURA MÍNIMA DE GSM

Trabajo de grado presentado como requisito parcial para optar por el título de ingeniero electrónico

#### **Autor: Luis Hernando Ruiz Torres**

Director interno Universidad de Cundinamarca: Ingeniero electrónico Faider Humberto Barrero Sánchez

Director externo VISTRONICA SAS Fusagasugá: Ingeniero electrónico Gabriel Alejandro Uricoechea Najas

**Universidad de Cundinamarca**

Ingeniería electrónica Facultad de ingeniería Fusagasugá, Colombia 2020

# **Agradecimientos**

Principalmente agradezco a Dios por permitirme terminar con éxito mi carrera como ingeniero electrónico, y como muestra de esto presentar este trabajo, de igual manera doy gracias a mi madre Gloria Esther Torres Hernández, que, con su esfuerzo, dedicación y confianza en mí, me brindo las herramientas tanto físicas como emocionales para poder culminar con éxito esta etapa de mi vida. También a mi padre Luis Hernando Ruiz Sona por enseñarme de la responsabilidad que debo tener frente a mis compromisos.

A mis hermanos Daniel Felipe Ruiz, Camila Esther Ruiz y Julián David Ruiz, por ser un gran apoyo a lo largo de este proceso académico, que en compañía de mi madre me impulsaban en los momentos difíciles, llenándome de motivación para conseguir el objetivo.

A mis amigos y colegas Johan Monrroy, Kevin Tausa, Pablo muñoz, Farid Peñuela Cáterin Rivera, Natalia Jiménez, Daniela Reyes, con los cuales formamos un excelente grupo de trabajo y una gran red de apoyo, que entre risas hicieron que los largos trabajos y las largas trasnochadas fueran un poco más llevaderas.

Y por ultimo y no menos importantes, agradecer a todas aquellas personas, docentes, amigos, familiares y demás compañeros que aportaron para fortalecer mi formación como profesional, y que de alguna manera hicieron que la parte académica se llevara con mucha más facilidad.

# **Resumen**

<span id="page-11-0"></span>Este informe muestrar los resultados de la pasantía Vistrónica SAS en Fusagasugá, en torno al proyecto se han realizado una serie de actividades con el objetivo de aplicar la tecnología IoT para el seguimiento de variables en el sector ganadero de Cundinamarca, se enfoca en áreas rurales con la mínima cobertura de GSM.

Se diseñaron e implementaron prototipos de IoT, que fueron evaluados y sometidos a diversas pruebas para solucionar errores que puedan presentar cuando se apliquen en el sector ganadero de Cundinamarca. Así mismo se implementa un sistema que permitirá que se recopilen datos de diferentes variables, luego se envíen al servidor y se puedan ver a través de una interfaz gráfica, en la que los usuarios pueden monitorear cada uno de sus bloques de ganado y sus diversos factores.

# Contenido

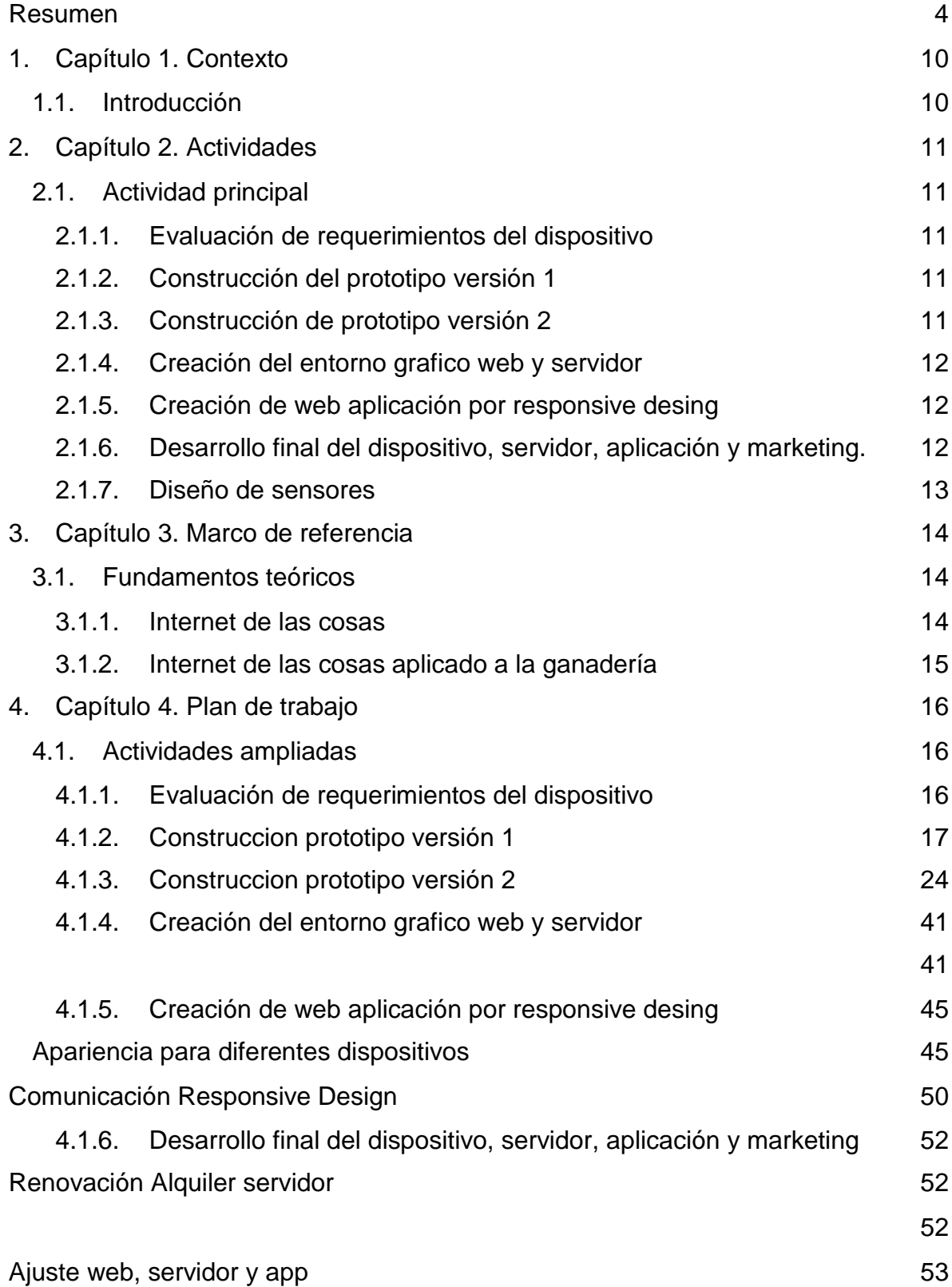

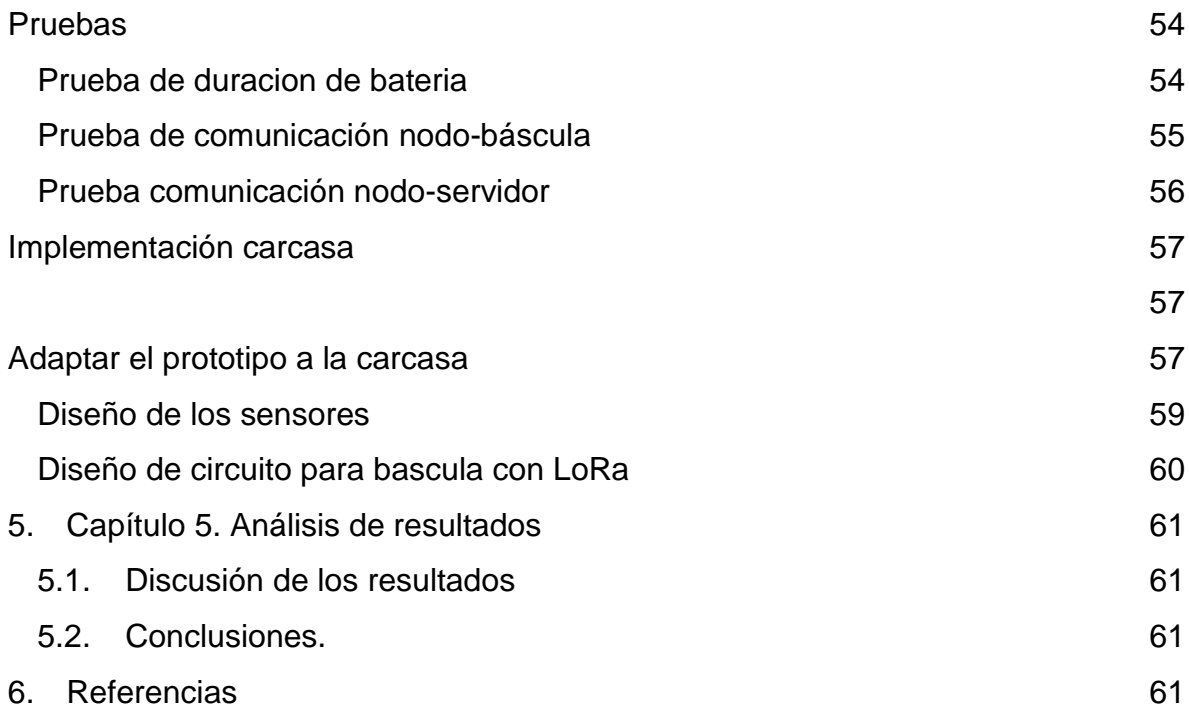

# **Índice de figuras**

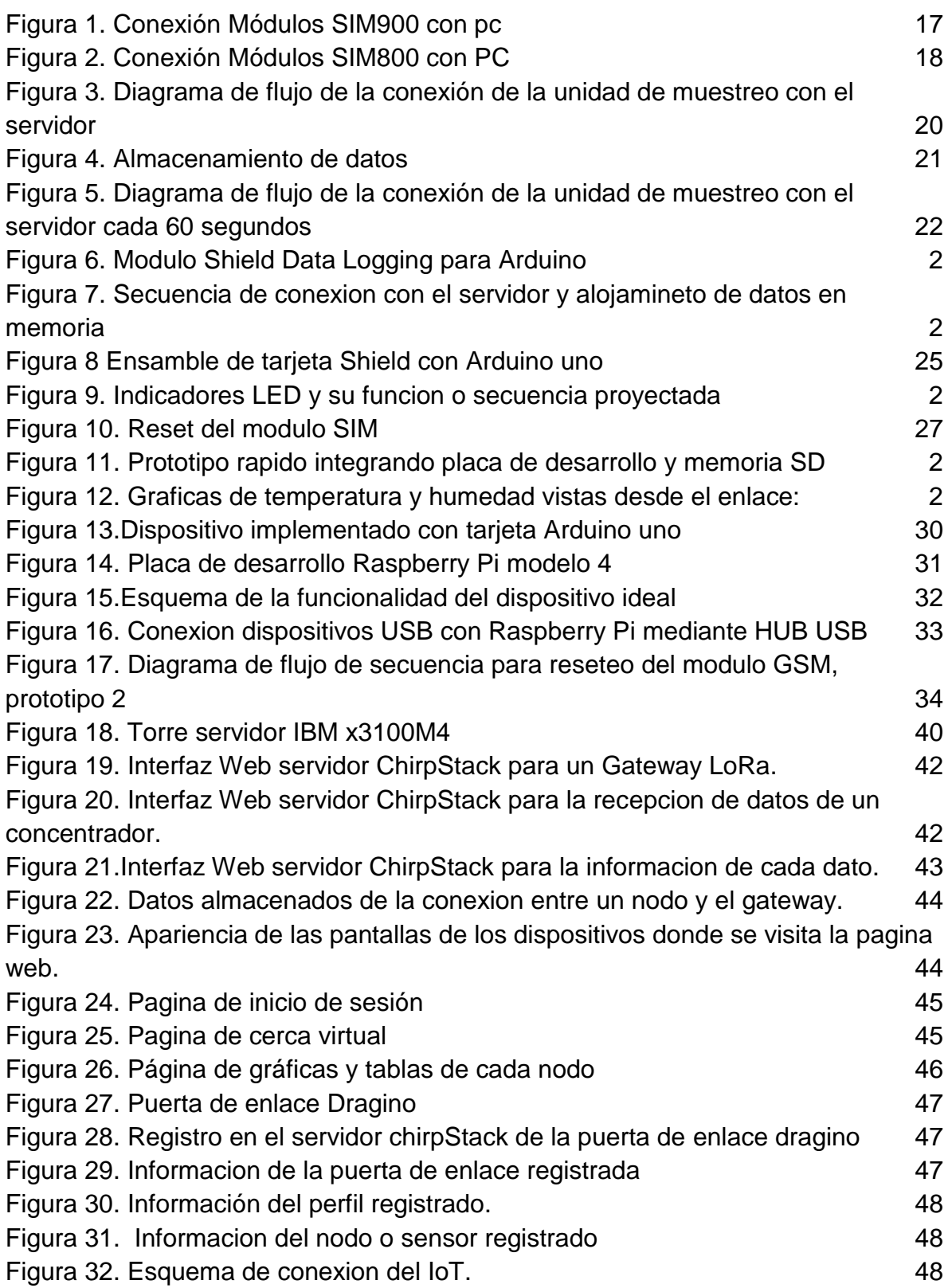

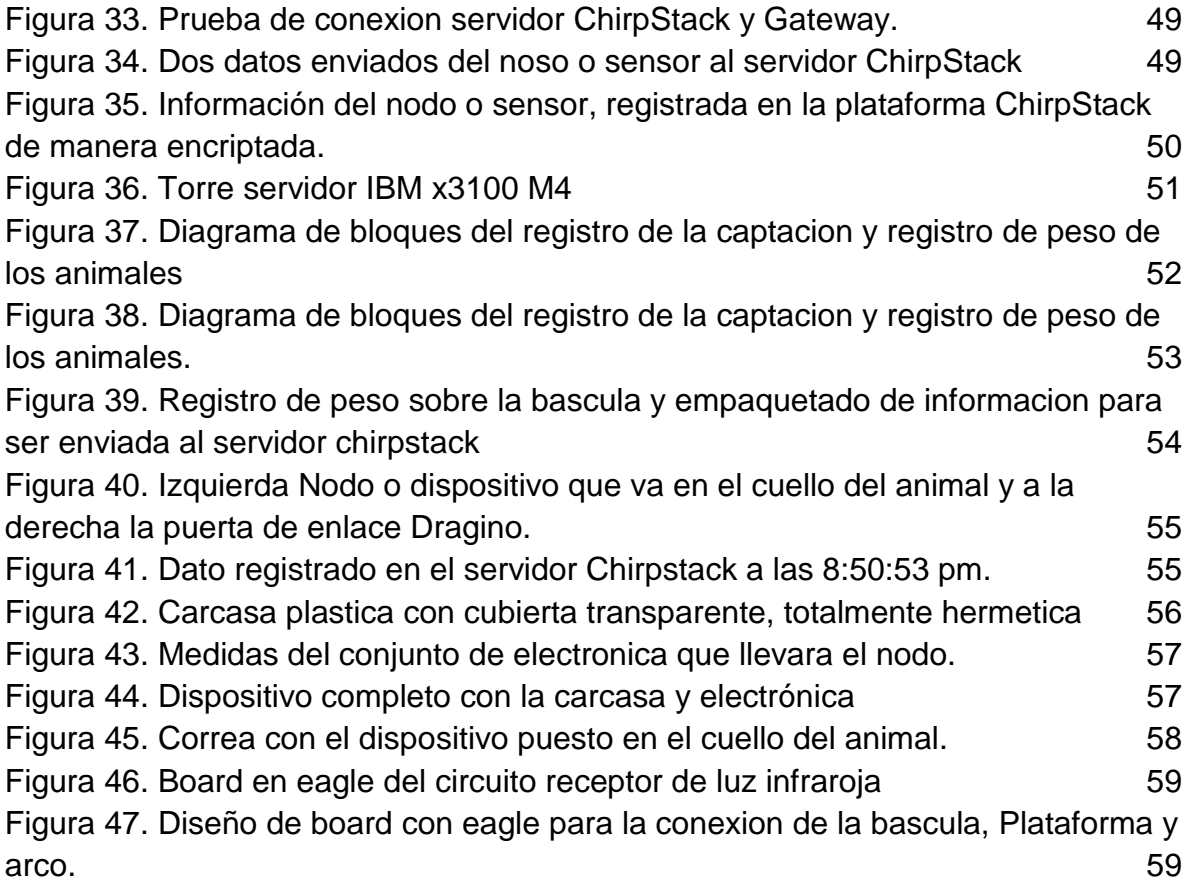

# **Índice de tablas**

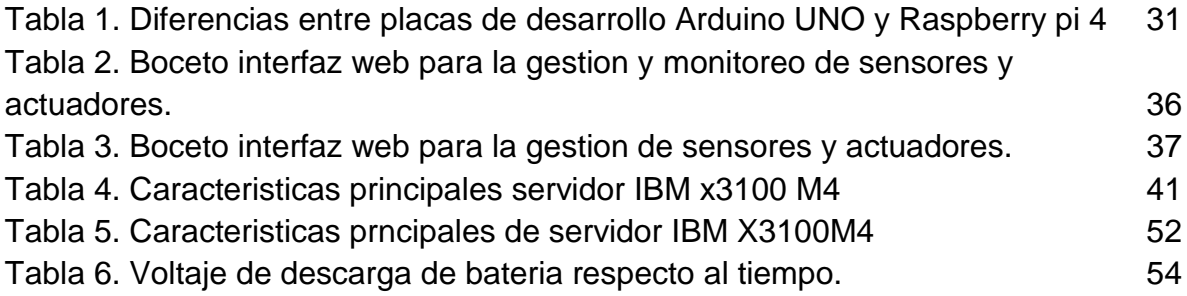

# **1. Capítulo 1. Contexto**

#### **1.1. Introducción**

No hay duda que Colombia, tiene un enorme potencial para convertirse en un gran almacén agrícola en el mundo, debido a que su ubicación geográfica y las condiciones meteorológicas son propicias para la producción de alimentos casi todo el año, pero lamentablemente, los agricultores se encuentran en un sector económico que se ve seriamente golpeado, a consecuencia de esto cada vez son más las personas que abandonan el campo para ocupar otros trabajos más rentables en las ciudades.

Cabe señalar que según los datos (FEDEGAN, 2017), la ganadería representa un porcentaje muy importante de la producción agrícola del país, representando el 21,8% y el 1,4% del PIB, empleando a más de 810.000 personas (da cuenta del empleo nacional del país con un porcentaje del 6%), y la región se ha visto muy afectada por el robo de ganado. Se estima que para 2018 Colombia había sacrificado ilegalmente 700.000 animales, esto significó una pérdida de \$1.2 billones de dólares. De la ganadería se obtienen diversos subproductos como la carne, los cueros crudos y los despojos, los cuales están valorados en \$ 1.9 billones. El sector más afectado por el hurto de ganado este año es Cundinamarca, con 476 casos.

Actualmente, una de las tecnologías emergentes es el Internet de las cosas (IoT), que busca la interconexión de varios dispositivos a través de redes de bajo consumo, donde los usuarios pueden ver e interactuar con cada uno de estos dispositivos, esta tecnología ayuda a la recopilación, análisis y envió de datos a la red, donde se podrá acceder a estos datos desde cualquier parte con una buena conexión.

Utilizando la tecnología Internet de las cosas (IoT), Vistronica ha construido un sistema para detectar la ubicación de los animales, a través del cual puede saber si los animales están saliendo de la granja. El sistema notificará inmediatamente a los ganaderos y / o autoridades locales; dado que cada animal se identifica a través del sistema, además de vincular registros de enfermedades, vacunas e información relacionada sobre el animal, también se pueden monitorear variables como temperatura y peso.

# **2. Capítulo 2. Actividades**

# **2.1. Actividad principal**

Aplicación de las tecnologías IoT para el monitoreo de variables en el sector ganadero en Cundinamarca, enfocado en áreas rurales con cobertura mínima de GSM:

### <span id="page-18-0"></span>**2.1.1. Evaluación de requerimientos del dispositivo**

● Se plantean interrogantes e incertidumbres para luego generar ideas o pruebas que permiten solucionar incertidumbres e interrogantes. Es necesario establecer cómo será la funcionalidad pues permite generar la visión de donde y a que se quiere llegar.

# <span id="page-18-1"></span>**2.1.2. Construcción del prototipo versión 1**

- Implementación de los circuitos: los circuitos elegidos se deben implementar en físico haciendo uso de protoboards, shields, microcontroladores y otros elementos electrónicos en el laboratorio de Vistronica.
- Diseño de un ambiente básico web y un pequeño servidor de pruebas para la recepción de datos.

# <span id="page-18-2"></span>**2.1.3. Construcción de prototipo versión 2**

- Evaluar uso de una placa con más capacidad de procesar datos
- Implementar los circuitos: los circuitos elegidos se deben implementar en físico haciendo uso de protoboards, shields, placas seleccionadas (orange pi o rasberry) y otros elementos electrónicos en el laboratorio de Vistronica.
- Diseño de un ambiente básico web y un pequeño servidor de pruebas para la recepción de datos.

## <span id="page-19-0"></span>**2.1.4. Creación del entorno grafico web y servidor**

- Alquiler de servidor: teniendo en cuenta los parámetros de selección como capacidad de almacenamiento, velocidad de transmisión, sistema operativo y costo
- Implementación de servidor: luego de establecer los criterios y características del servidor se debe implementar uniéndolo y comunicándolo al prototipo.
- Comunicación envió y recepción remota: establecer comunicación remotamente usando internet entre el servidor y el prototipo.

## <span id="page-19-1"></span>**2.1.5. Creación de web aplicación por responsive desing**

- Descripción de parámetros y funcionalidad de aplicación: Se describe las características del entono RESPONSIVE DESING como botones, usuarios, colores e información.
- Implementación.
- Comunicación envió y recepción remota: establecer comunicación remotamente usando internet entre el servidor y el prototipo. Lo anterior implica generar una conexión externa a internet entre el Responsive Desing, prototipo y servidor.

# <span id="page-19-2"></span>**2.1.6. Desarrollo final del dispositivo, servidor, aplicación y marketing.**

- Alquiler de servidor
- Depuración de los resultados arrojados en el software (web, servidor y aplicación).
- Pruebas finales (salidas al campo) se debe hacer pruebas de campo para comprobar que el funcionamiento sea correcto y de no ser así detectar los fallos.
- Se debe escoger la carcasa más apropiada en cuanto a tamaño forma y resistencia para luego adaptar los circuitos a ella y así convertir el prototipo en un dispositivo resistente.

#### <span id="page-20-0"></span>**2.1.7. Diseño de sensores**

- Diseño de circuitos. Se debe proponer que tipo de sensores acompañan el prototipo. Definir el diseño y los circuitos requeridos para que este funcione.
- Estrategia publicitaria para la comercialización de dispositivo: se requiere ejecutar la publicidad correcta para llegar al cliente con el sistema.

# **3. Capítulo 3. Marco de referencia**

Es muy importante comprender la tecnología que se desea implementar en este proyecto, por lo que se presenta brevemente los avances que se han logrado con anterioridad, donde se aplica principalmente el Internet de las cosas en el sector ganadero.

## <span id="page-21-0"></span>**3.1. Fundamentos teóricos**

En esta sección, el objetivo es que las personas comprendan las principales características del Internet de las cosas (IoT), para que los lectores puedan comprender este trabajo más fácilmente.

### <span id="page-21-1"></span>**3.1.1. Internet de las cosas**

El Internet de las cosas es "una infraestructura de red global dinámica con capacidades de autoconfiguración basadas en estándares físicos y virtuales y protocolos de comunicación interoperables". Las cosas tienen identidades, atributos físicos y personalidades virtuales y utilizan interfaces inteligentes y se integran de manera eficiente en la red de información. (Things, 2014).

Internet de las cosas (IoT) es un nuevo paradigma de Internet que interconecta todo. Cualquier elemento que pueda conectarse a la red puede entenderse como cualquier cosa, ya sea un robot, un electrodoméstico o una persona que lleve un teléfono móvil. El internet de las cosas consta de 4 etapas fundamentales de funcionamiento que son: la capa de percepción o de censado, la capa de redes y comunicación, la capa de servicios, y la capa de aplicaciones (Sanchez, 2018).

El objetivo del IoT es ayudar a que las cosas se mantengan en contacto en cualquier momento y lugar con alguna cosa o persona haciendo uso de alguna red, o servicio, para el desarrollo de una o varias actividades específicas (Vermesan, Friess, Guillemin, & Sundmaeker).

### <span id="page-22-0"></span>**3.1.2. Internet de las cosas aplicado a la ganadería**

El internet de las cosas es una tecnología que tiene un amplio campo de acción, está presente en el campo de la salud, el hogar, la ganadería y la agricultura entre otros.

La ganadería es un campo que tradicionalmente se ha considerado alejado de los avances tecnológicos, ha encontrado una forma más eficaz, sostenible y amigable con el medio ambiente en la tecnología, para ello utiliza nuevas tecnologías basadas en Internet de las cosas la cual juega un papel fundamental.

Hacer un seguimiento del rebaño lechero no es fácil. Cada animal posee características diferentes, por lo cual innovar tecnológicamente el sector ganadero es una ayuda de gran importancia para las personas que trabajan en el sistema de producción. (FEDEGAN, Dispositivos que facilitan el monitero de las vacas lecheras, 2016)

El portal de Telcel señaló que M2M (comunicación máquina a máquina) se usa no solo para monitorear las vacas, sino también para medir su salud minuto a minuto y establecer estadísticas para predecir brotes de enfermedades. Hay más sensores que ayudan a medir su riqueza nutricional, la calidad de la leche que producen, temperatura entre otros datos (FEDEGAN, 2018).

Por su parte, el portal tipa.net mostró un ejemplo de una granja alemana en donde el ganadero colocó un collar inteligente en la pata de su vaca para monitorear su movimiento y a través de Internet y análisis de datos mediante un software permite a el agricultor optimizar la producción de leche, comprender la salud de la vaca e incluso predecir en qué momento se debe inseminar el animal (FEDEGAN, 2018).

El desarrollo de la Internet de las Cosas en la producción ganadera proporciona nuevas formas de ayudar al desarrollo, manejo y producción de los animales, con el fin de brindarles una mejor calidad de vida y cuidado hasta el proceso de sacrificio, obteniendo así productos y subproductos de mayor calidad. Para consumo humano. (Cevallos, Gonzales, Vargas, & Vargas, 2018).

La ganadería de precisión intenta monitorear la salud animal, la producción y otras variables relacionadas con el desarrollo de la vida mediante el uso de cámaras, sensores y otros equipos necesarios para analizar los patrones de vida animal, controlando así a los animales en tiempo real (Cevallos, Gonzales, Vargas, & Vargas, 2018)

# **4. Capítulo 4. Plan de trabajo**

# **4.1. Actividades ampliadas**

## **4.1.1. Evaluación de requerimientos del dispositivo**

Se plantean interrogantes e incertidumbres para luego generar ideas o pruebas que permitan solucionar incertidumbres e interrogantes. Es necesario establecer cómo será la funcionalidad pues permite generar la visión de donde y a que se quiere llegar:

## **Limitaciones en la utilización de tecnologías GSM**

Las velocidades de conexión de una red GSM es muy inferior a las que se manejan normalmente en redes telefónicas en ciudades principales, estas van desde los 355bps a 8kbps (CRC,2011)

A medida que avanza las tecnologías de la comunicación, los entes regulatorios se encuentran a la vanguardia en la implementación de estas, por tal razón, dentro de las actividades a realizar, para asegurar la modernización de redes móviles, la Comisión analizará la posibilidad de apagar definitivamente las redes 2G o concentrar su utilización para su aprovechamiento en tecnologías como internet de las cosas (IoT) y Machine to Machine (M2M), entre otras. (CRC, 2019)

De acuerdo con lo anterior, en el mercado existen módulos para hacer la conexión GSM mediante el uso de SIMCARD, sin embargo, no todos se encuentran homologados ante la comisión de regulación de comunicaciones, para poder operar en redes Nacionales. (CRC, 2020)

### **Inconvenientes con el prototipo**

Los módulos SIM800 y SIM900 demandan un consumo de corriente elevado en el momento en que se realiza peticiones al servidor, aunque este consumo no es constante, si se evidencia picos de hasta 2 Amperios descritos en su hoja de datos, por tal razón exige a la etapa de regulación soportar esta corriente, esta etapa se encuentra limitada y por ende fuerza al módulo a reiniciarse en algunos ciclos de trabajo.

Por otra parte, existe un límite de caracteres que pueden ser enviados en una URL, esta URL no puede superar los 2000 caracteres, lo que significa que se tiene un límite de datos que se pueden concatenar en una misma URL.

En ocasiones, la red GSM presenta latencias que se infieren a las condiciones ambientales del sitio en cuestión, esto degenera la señal y calidad de comunicación GSM afectando el envío de paquetes al servidor.

## <span id="page-24-0"></span>**4.1.2. Construccion prototipo versión 1**

Para la realización del primer prototipo de unidad de muestreo, se implementó los módulos SIM-800 y SIM-900. estos se pueden conectar con un PC a través del protocolo de comunicación USB.

### **Sim900**

El módulo sim900 se encuentra integrado en una placa Shield de Arduino, esto quiere decir que es de fácil conexión pin a pin con la placa Arduino Uno, como se observar en la Figura 1. (Conexión Módulos SIM900 con PC).

<span id="page-24-1"></span>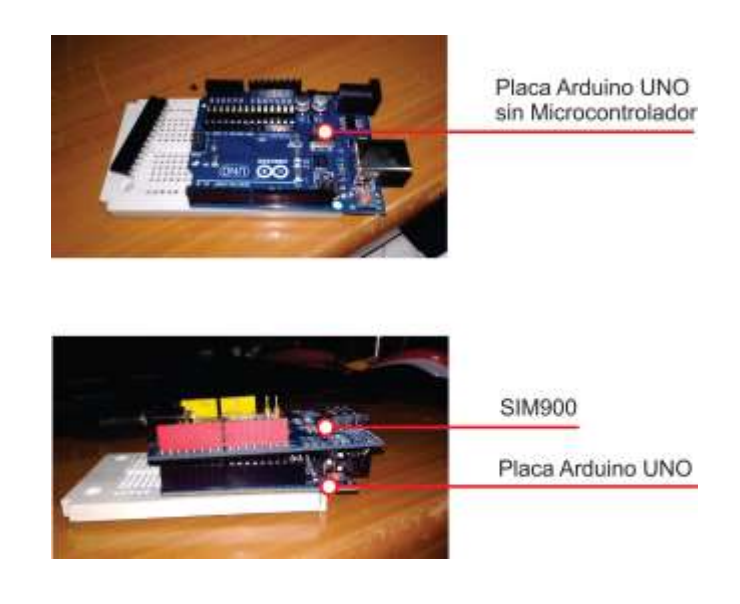

*Figura 1. Conexión Módulos SIM900 con pc*

Además, dentro de la board del módulo SIM900, se encuentra un regulador de voltaje de 3.3 - 4.2 voltios (este es el rango de voltaje de operación para este tipo de módulos) con esto solo se conecta la placa Arduino al pc y se envia información por el monitor Serial (es necesario retirar el microcontrolador de la placa de Arduino para conectar directamente el PC con el SIM900).

## **Sim800**

<span id="page-25-0"></span>.

Este módulo es una versión posterior del SIM900, al igual que su antecesora, esta placa necesita un dispositivo que la controle, sin embargo, este tipo de módulo no se encuentra como shield Arduino, esto quiere decir que se debe agregar un circuito que lo comunique con el PC, para ello, se utiliza un módulo conversor USB-TTL; además, en su board no se encuentra ningún elemento regulador, por lo que se implementa una etapa de regulación, con un convertidor o regulador tipo Buck, este regulador en su entrada recibe 12 voltios de alimentación y asegura una salida ajustable menor a la entrada (Figura 2. Conexión Módulos SIM800 con PC).

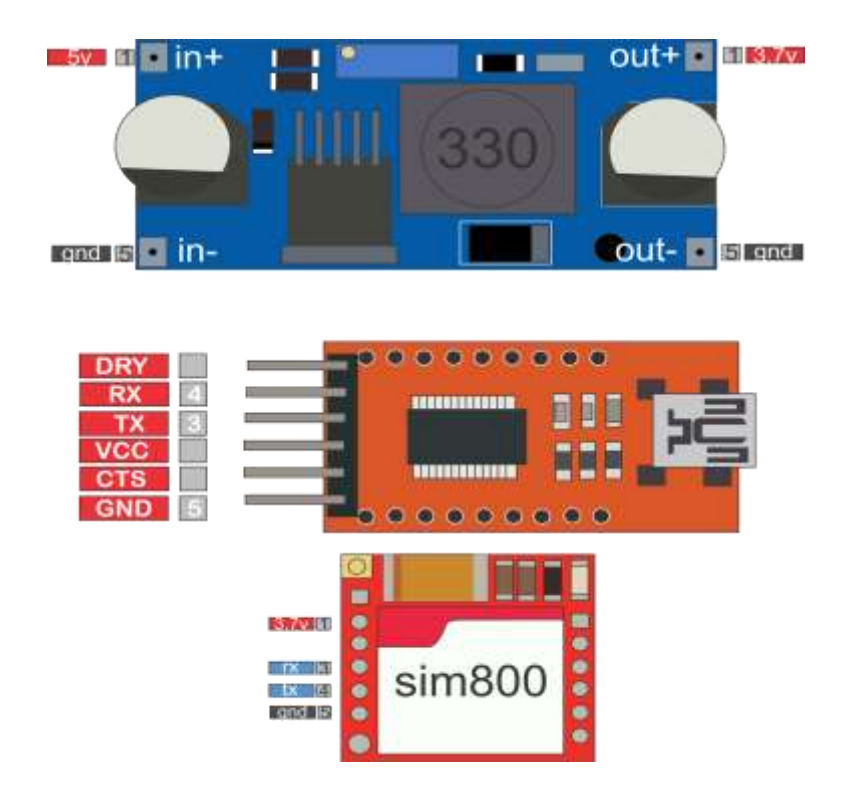

*Figura 2. Conexión Módulos SIM800 con PC*

De esta manera, es posible controlar el módulo con un PC (Figura 3. Conexión Módulos SIM800 con PC), mediante software para emplear los puertos USB o el monitor serial IDE de Arduino, este último es el entorno de desarrollo integrado de Arduino, un software que permite programar chips compatibles con la plataforma Arduino (Arduino, 2020)

A continuación, se muestra el diseño de un ambiente básico web y un pequeño servidor de pruebas para la recepción de datos.

### **Almacenamiento de datos muestreados en el servidor**

Es necesario crear un tipo de archivos en el servidor que identifiquen y descifren el tipo de peticiones que se le está solicitando al servidor, para este caso una URL o link. Este tipo de archivos son llamados Script y son almacenados en el servidor con la configuración necesaria para tomar el enlace URL y extraer los valores leídos por la unidad de muestreo. Para el desarrollo del prototipo se crearon dos scripts con extensión (php) el tipo de URL enviado es de esta manera:

*<http://sutagao-iot.com/pruevas-rapidas/dht11.php?peso=22&altura=10>*

En ella se observa los datos de peso=22 y altura=10.

No obstante, el envío y recepción de esta petición tiene que ser antecedida por una serie de instrucciones que la unidad de muestreo tiene que desarrollar. En la (Figura 3. Diagrama de flujo de la conexión de la unidad de muestreo con el servidor) se puede observar un diagrama de flujo, ilustrando resumidamente la secuencia que sigue la unidad de muestreo cada vez que lee un dato en campo.

Primero se lee los valores y se almacenan en variables, luego se construye la URL que se observa anteriormente, posterior a esto, se establece la conexión con el APN del operador en cuestión (ejm TIGO), seguidamente, se establece la conexión con el servidor y finalmente se almacena los datos en el servidor.

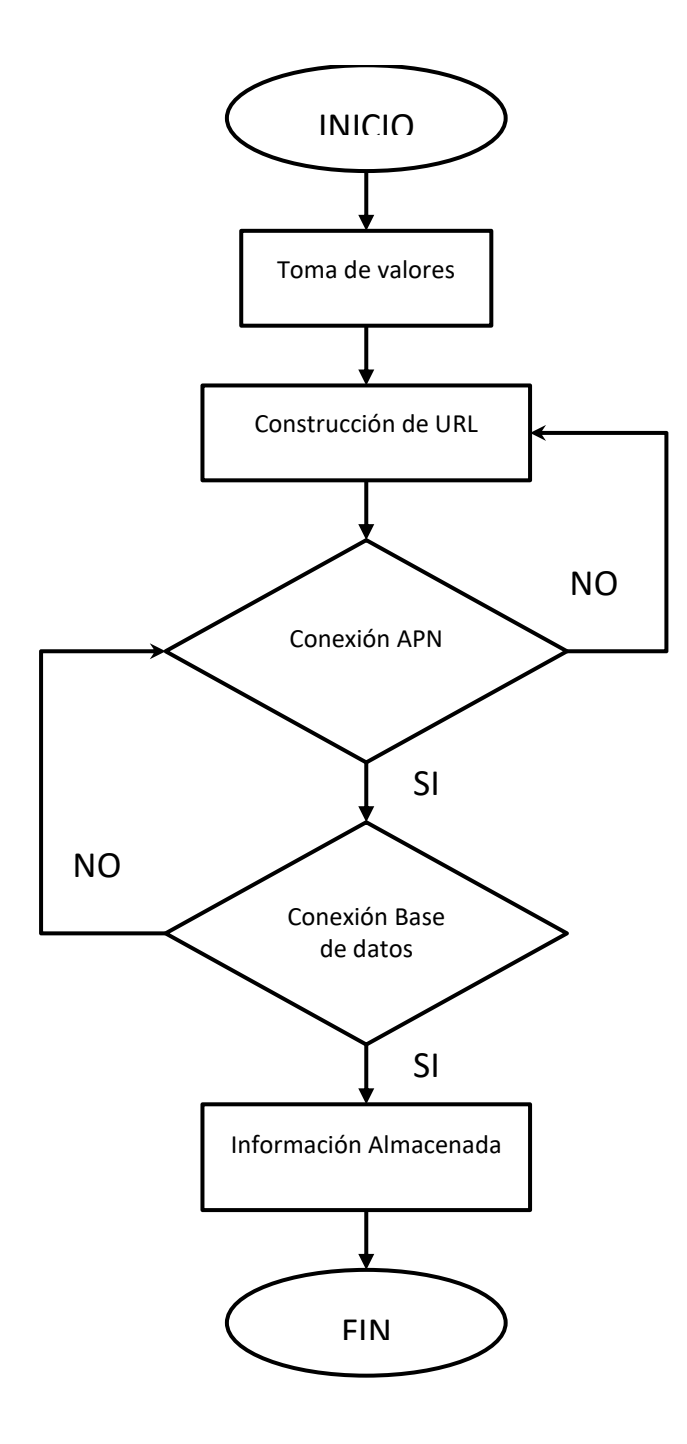

<span id="page-27-0"></span>*Figura 3. Diagrama de flujo de la conexión de la unidad de muestreo con el servidor*

La información almacenada en la base de datos se llenan unas tablas en específico, registrando la fecha-hora y los datos enviados como se muestra en la (Figura 4. Almacenamiento en la base de datos).

| SELECT * FROM 'valores' ORDER BY 'valores' 'Tiempo' DESC |         |                        |                 |  |                    |       |
|----------------------------------------------------------|---------|------------------------|-----------------|--|--------------------|-------|
|                                                          |         |                        |                 |  |                    |       |
| 1                                                        |         | ⋗<br>>>                | Number of rows: |  | 25.<br>$\mathbf v$ | Filte |
| + Options                                                |         |                        |                 |  |                    |       |
| peso                                                     | altura  | $T$ iempo $\sqrt{ }$ 1 |                 |  |                    |       |
| 22                                                       | 10      | 2020-04-20 15:17:32    |                 |  |                    |       |
| 20                                                       | 10      | 2020-04-20 15:17:18    |                 |  |                    |       |
| 20                                                       | 10.     | 2020-04-20 15:17:13    |                 |  |                    |       |
| 22                                                       | $10-1$  | 2020-04-20 15:17:04    |                 |  |                    |       |
| 21                                                       | 10      | 2020-04-20 15:16:51    |                 |  |                    |       |
| 20                                                       | 10      | 2020-04-20 15:16:41    |                 |  |                    |       |
| 22                                                       | 10      | 2020-04-20 15:16:25    |                 |  |                    |       |
| 20                                                       | $1\Box$ | 2020-04-20 15:16:21    |                 |  |                    |       |
| 20                                                       | 10      | 2020-04-20 15:13:37    |                 |  |                    |       |
| 10                                                       | 10      | 2020-04-20 15:12:46    |                 |  |                    |       |

*Figura 4. Almacenamiento de datos*

#### <span id="page-28-0"></span>**Almacenamiento de datos muestreados en el servidor cada 60 segundos**

Como se expone en el apartado anterior, se realiza la conexión y almacenamiento de datos en el servidor en forma de tablas, sin embargo, este proceso se debe de realizar periódicamente y automáticamente por la unidad de muestreo, para cumplir con esto, se realiza la programación de la placa de desarrollo, para que cada 60 segundos envíe una petición al servidor (URL) con los valores obtenidos, a fin de identificar si existe pérdida de información o de peticiones que no llegaron a ser almacenadas en el servidor.

En la (Figura 5. Diagrama de flujo de la Conexión de la unidad de muestreo con el servidor cada 60 segundos) se observar el diagrama de flujo con la instrucción de medida de paquetes fallidos o que no pudieron ser almacenados en el servidor, esta instrucción va después de obtener conexión con el servidor de no confirmarse la recepción exitosa del dato, se pasa a un contador que almacena la cantidad de paquetes perdidos.

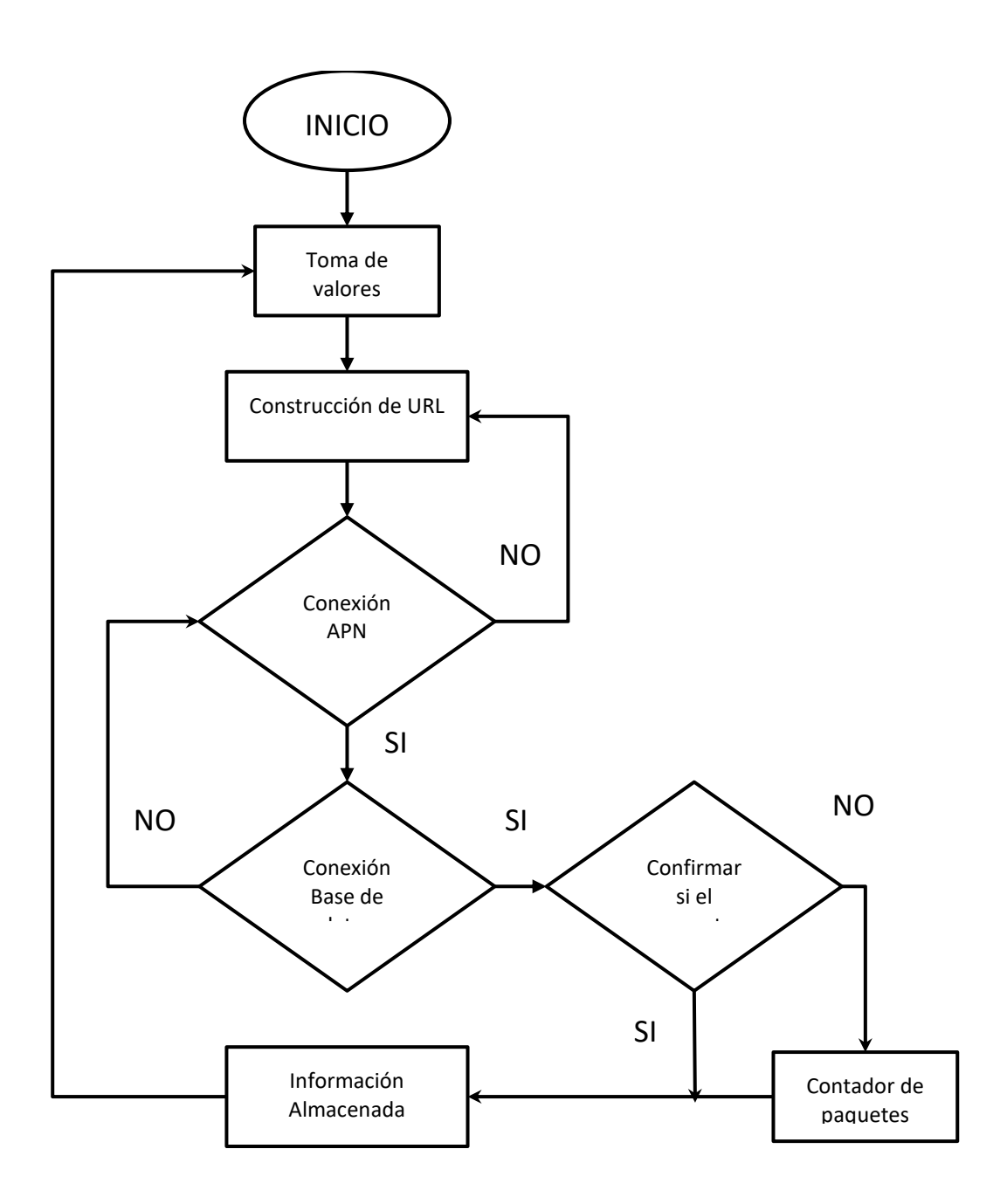

<span id="page-29-0"></span>*Figura 5. Diagrama de flujo de la conexión de la unidad de muestreo con el servidor cada 60 segundos*

### <span id="page-30-0"></span>**4.1.3. Construccion prototipo versión 2**

Se evalúa el uso de un módulo Shield Data Logging para Arduino con el fin de poder almacenar muchos más datos.

#### **Pérdida de datos de 30%**

Se implementa una tarjeta DATA LOGGING SHIELD PARA Arduino (Figura 6. Modulo Shield Data Logging para Arduino), esta permite guardar información en una tarjeta SD desde el Arduino, los datos alojados en la tarjeta SD pueden incluso llevar un registro de fecha y hora, esta tarjeta será la memoria del dispositivo salvando los datos e información que por factores externos no pudieron ser guardados en el servidor. Posteriormente, el dispositivo es capaz de enviar estos datos nuevamente al servidor una vez exista conexión exitosa como se observa en el diagrama de la (Figura 7. Secuencia de conexión con el servidor y el alojamiento de datos de memoria).

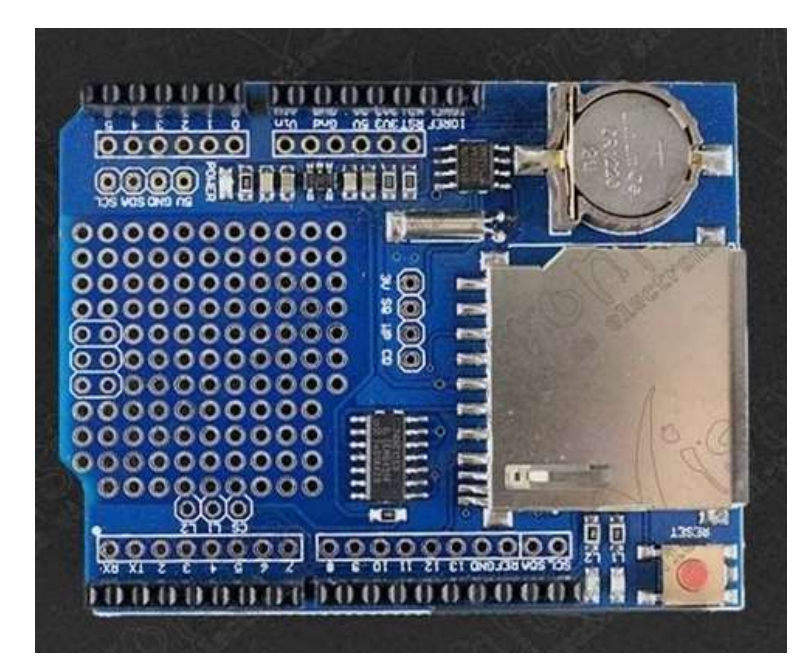

Figura 1. Modulo Shield Data Logging para Arduino

Este diagrama, muestra de una manera no tan abstracta el funcionamiento del código con el Data Logging shield para Arduino.

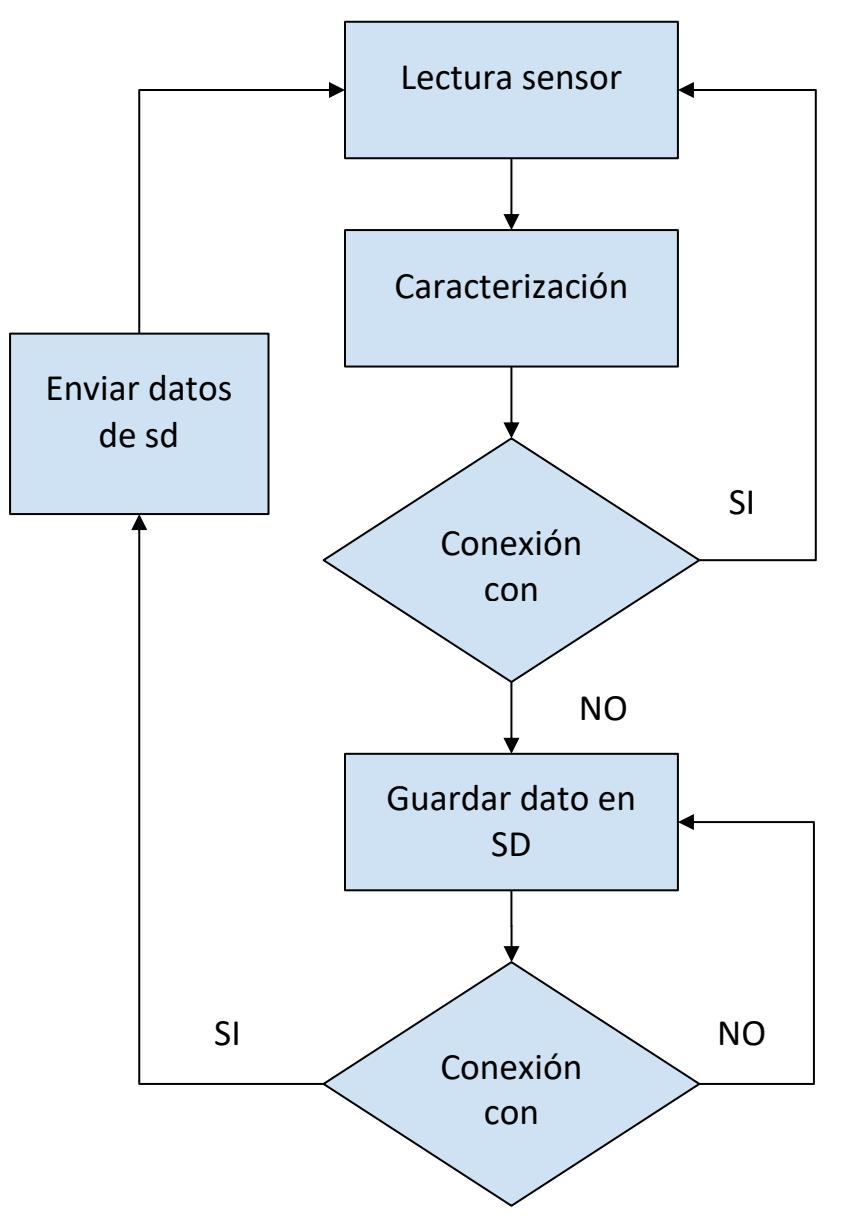

Figura 2. Secuencia de conexion con el servidor y alojamineto de datos en memoria

La tarjeta Shield es compatible pin a pin con la tarjeta Arduino Uno, esto quiere decir, que es de fácil ensamble y uso, basta con posicionarla arriba del Arduino Uno y encajar los pines (Figura 8. Ensamble de tarjeta Shield con Arduino uno)

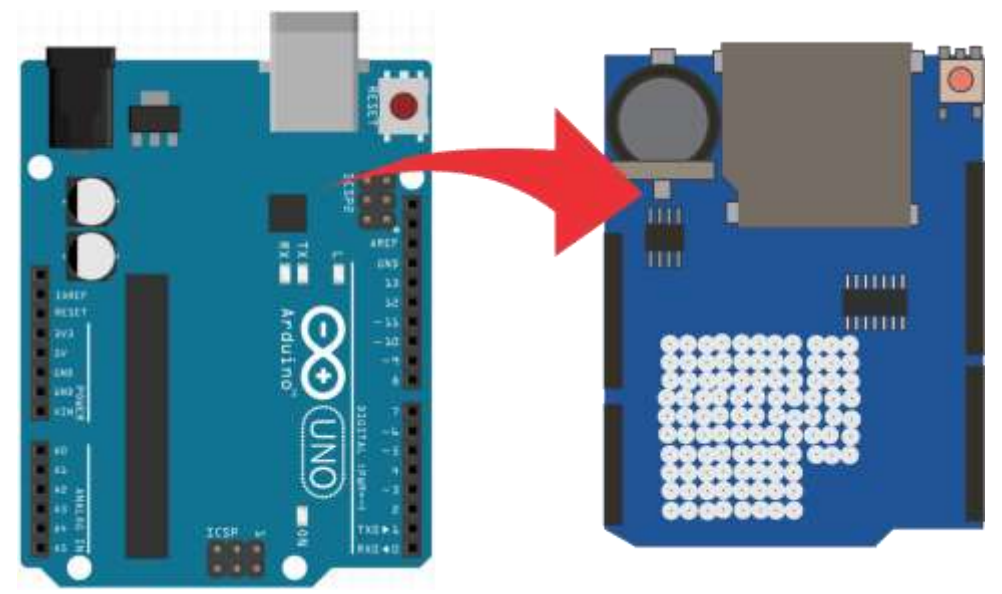

*Figura 8 Ensamble de tarjeta Shield con Arduino uno*

<span id="page-32-0"></span>A continuación, se muestra la implementación del circuito en físico haciendo uso de protoboards, shields, placas seleccionadas (orange pi o rasberry) y otros elementos electrónicos en el laboratorio de Vistronica.

#### **Placa de desarrollo**

Como se ha mencionado anteriormente, la placa de desarrollo Arduino UNO se implementó a fin de controlar el dispositivo automáticamente, sin la necesidad de ingresar comandos por parte del usuario a través de un PC ordenador. De igual manera, la amplia información y hardware libre hacen que el uso de esta plataforma para el prototipado rápido, sea pertinente.

#### **Indicadores Luminosos**

Los indicadores luminosos son el reflejo de secuencias aplicadas a la programación del dispositivo e indican la ejecución o éxito de una tarea realizada. Por medio de tres LED (Figura 9. Indicadores LED y su función o secuencia proyectada) y el estado ON/OFF de ellos indican lo siguiente:

- LED ROJO (ON), bloqueo de módulo SIM y procede a reiniciar
- LED VERDE (ON), conexión correcta con el servidor
- LED AZUL (ON), conexión con APN

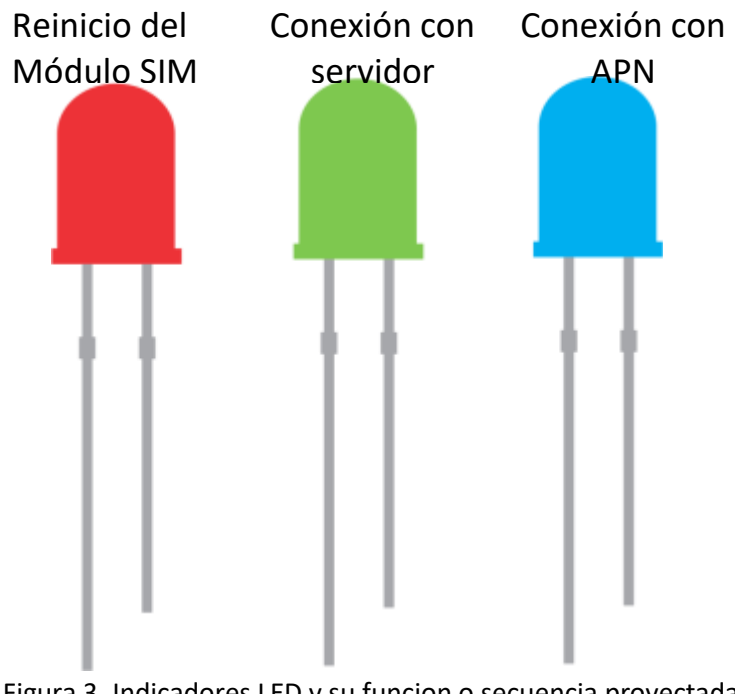

Figura 3. Indicadores LED y su funcion o secuencia proyectada

#### **Reinicio del dispositivo**

Combinando la programación de la placa Arduino con dispositivos electrónicos, se logra realizar un reinicio del módulo SIM, a través del pin RESET. En la descripción técnica se indica que colocar este pin a la referencia TIERRA del circuito, forzará al módulo SIM a un reinicio. Con esto se implementa un arreglo de transistores y resistencias que realizarán esta actividad dependiendo de la orden de la programación del Arduino (Figura 10. Reset del módulo SIM).

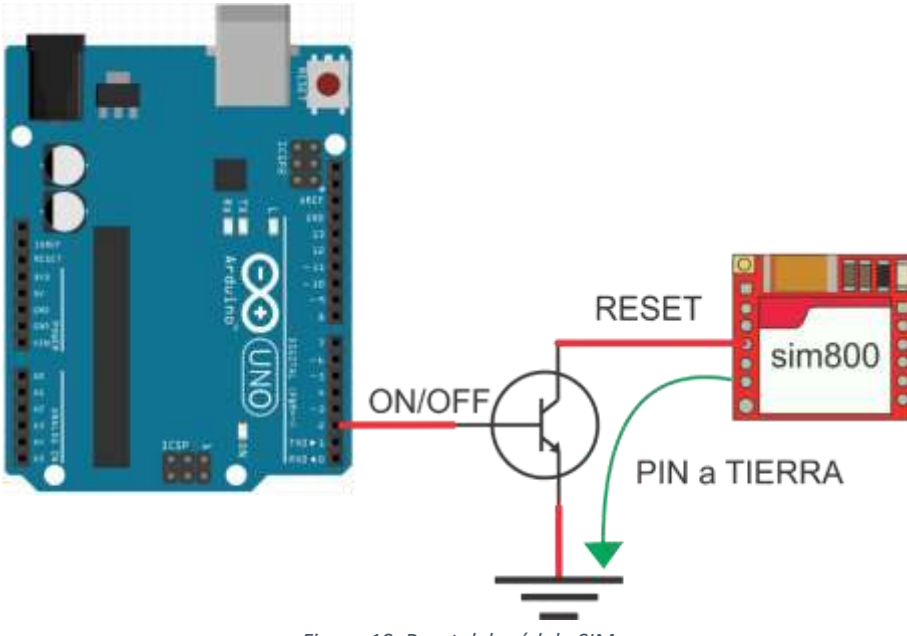

*Figura 10. Reset del módulo SIM*

<span id="page-34-0"></span>En la (figura 10. Reset del módulo SIM) se observa la unión entre el Arduino UNO y el módulo SIM por medio de un transistor, en este caso el transistor funciona como un interruptor controlado por el Arduino, básicamente si se aplica corriente al transistor (cuando el programa o software lo desee) se puede unir el pin de RESET del módulo SIM a la tierra del circuito y de esta manera reiniciar el módulo.

### **Portabilidad**

Al implementar una placa de desarrollo junto con la tarjeta shield memoria, se obtiene un prototipo cómodo de instalar y llevar a sitio. El prototipo se aprecia en la (Figura 11. Prototipo rápido integrando placa de desarrollo y memoria SD), es de ensamble rápido y rústico a fin de emplear la mayor cantidad de tiempo en pruebas y solución de errores.

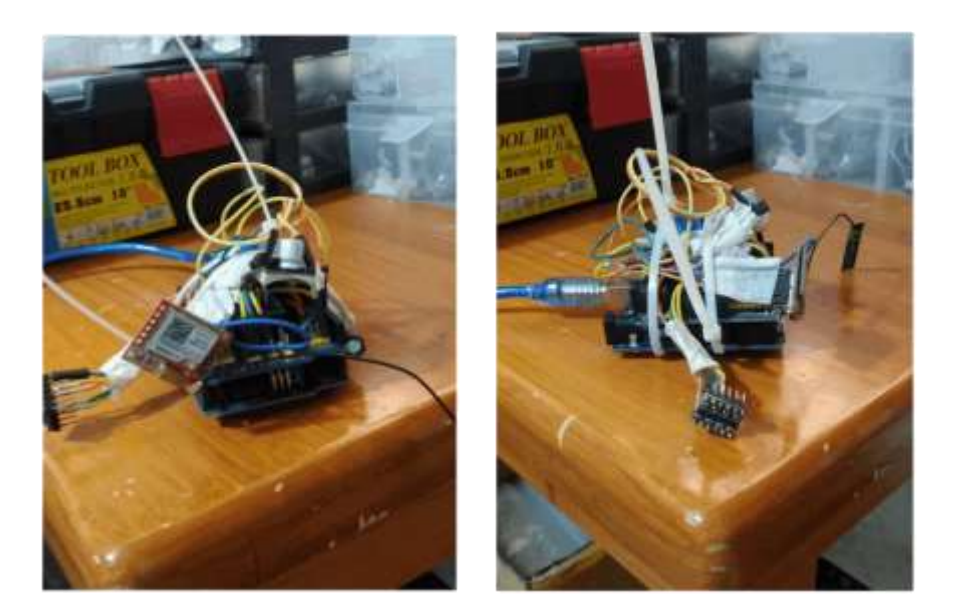

Figura 4. Prototipo rapido integrando placa de desarrollo y memoria SD

#### **Interfaz gráfica**

Los datos obtenidos por el dispositivo y que se encuentran alojados en una base de datos en el servidor, necesitan ser proyectados de una manera gráfica y entendible, para esta situación una gráfica en el tiempo es ideal.

*<http://sutagao-iot.com/pruevas-rapidas/inicio.php>*

En el enlace anterior, se puede observar dos gráficas de los últimos 10 valores en temperatura y humedad (Figura 12.Graficas de temperatura y humedad vistas desde el enlace: *<http://sutagao-iot.com/pruevas-rapidas/inicio.php>*), obtenidos durante las pruebas del dispositivo. Aparte se cuenta con un botón que permite descargar los últimos 100 datos registrados en la base de datos.
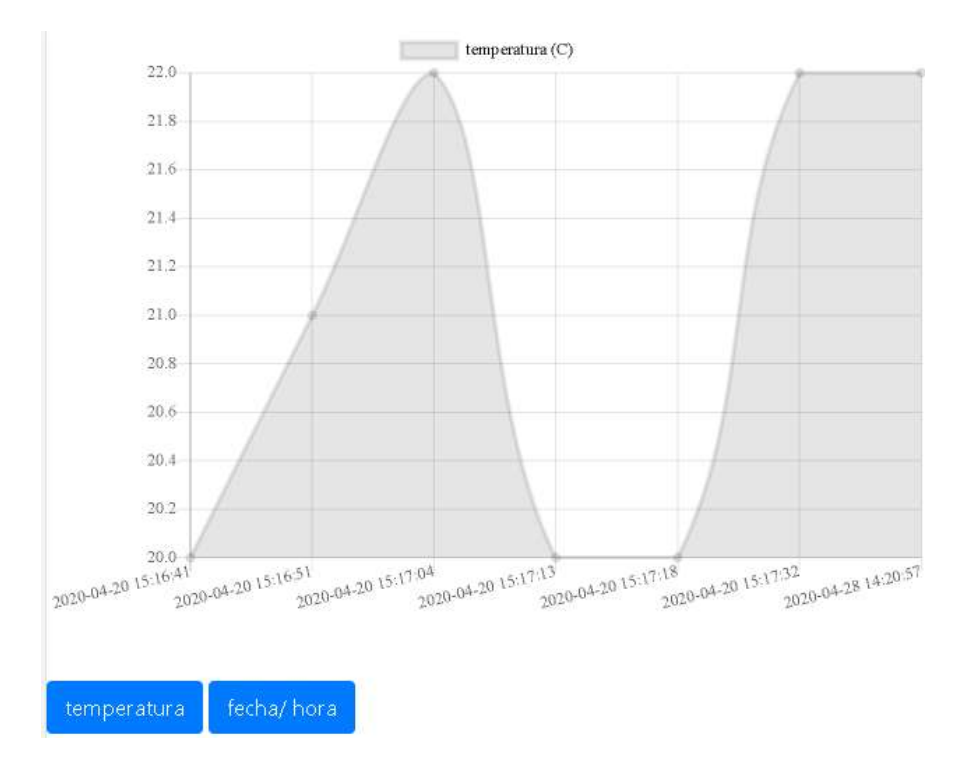

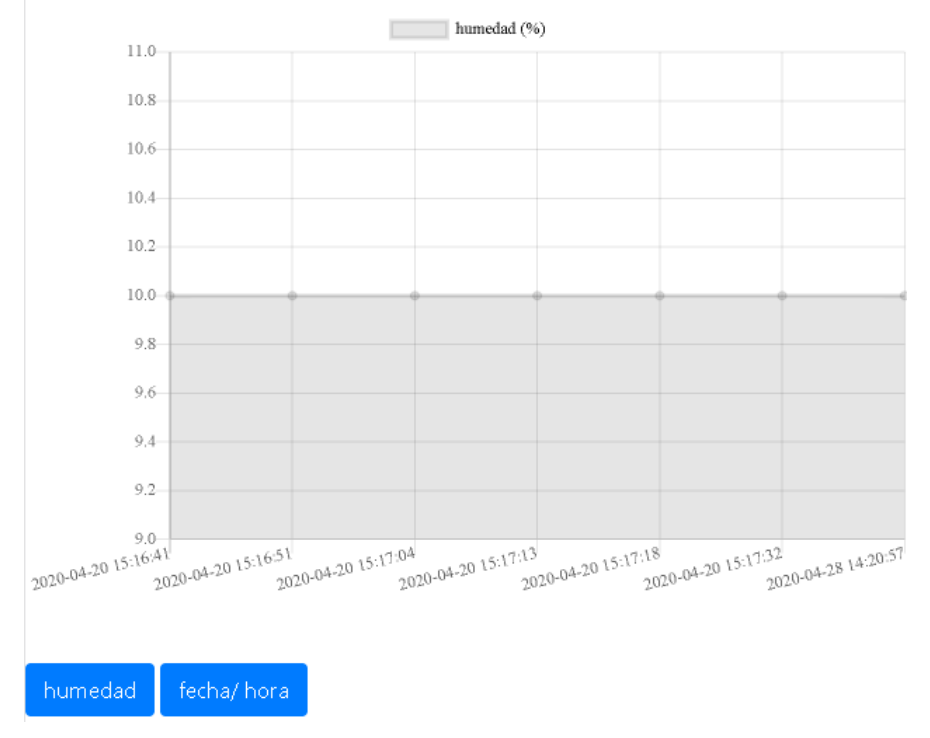

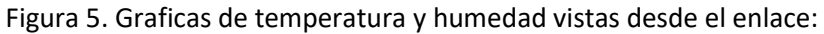

## <http://sutagao-iot.com/pruevas-rapidas/inicio.php>

## **REEVALUACION DE ADQUISICIÓN DE DATOS**

## **Migración de Arduino UNO a Raspberry Pi**

La placa Arduino UNO implementada hasta el prototipo 2 (Figura 13. Dispositivo implementado con tarjeta Arduino uno), es completamente funcional, sin embargo, se encuentra limitada a la cantidad de dispositivos y actuadores, como también a la fiabilidad del registro de información en el servidor.

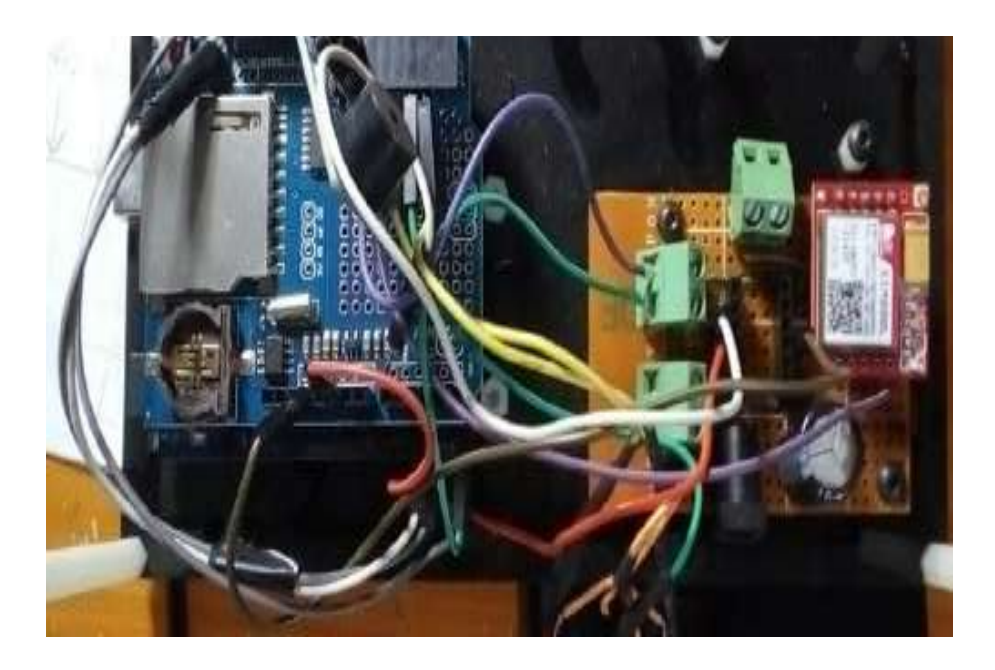

*Figura 13.Dispositivo implementado con tarjeta Arduino uno*

Por otra parte, la placa de desarrollo Raspberry Pi (Figura 14. Placa de desarrollo Raspberry Pi modelo 4) es un ordenador o computadora en una sola placa reducida de bajo costo; aunque posee características limitadas frente a un ordenador común, puede llegar a ser potente y adecuado implementada en aplicaciones puntuales.

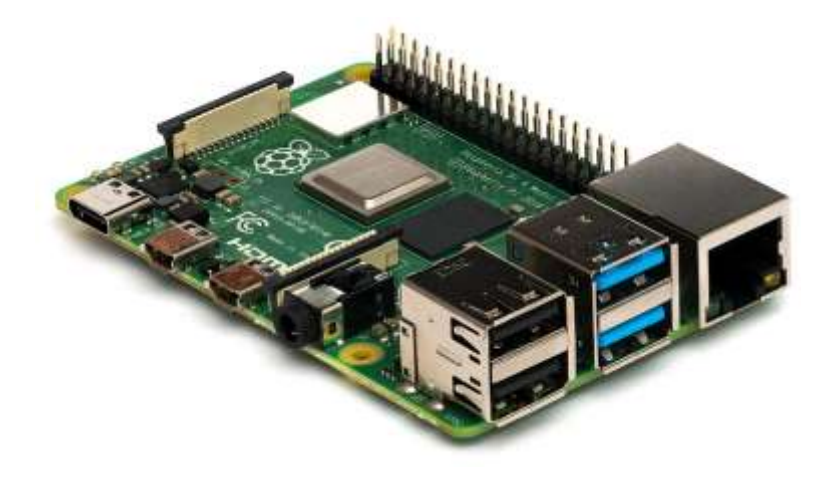

*Figura 14. Placa de desarrollo Raspberry Pi modelo 4*

Detalladamente, en la (Tabla 1. Diferencias entre placas de desarrollo Arduino UNO y Raspberry pi 4), se desglosa aún más, las características importantes de cada placa y que son indispensables en la implementación del dispositivo.

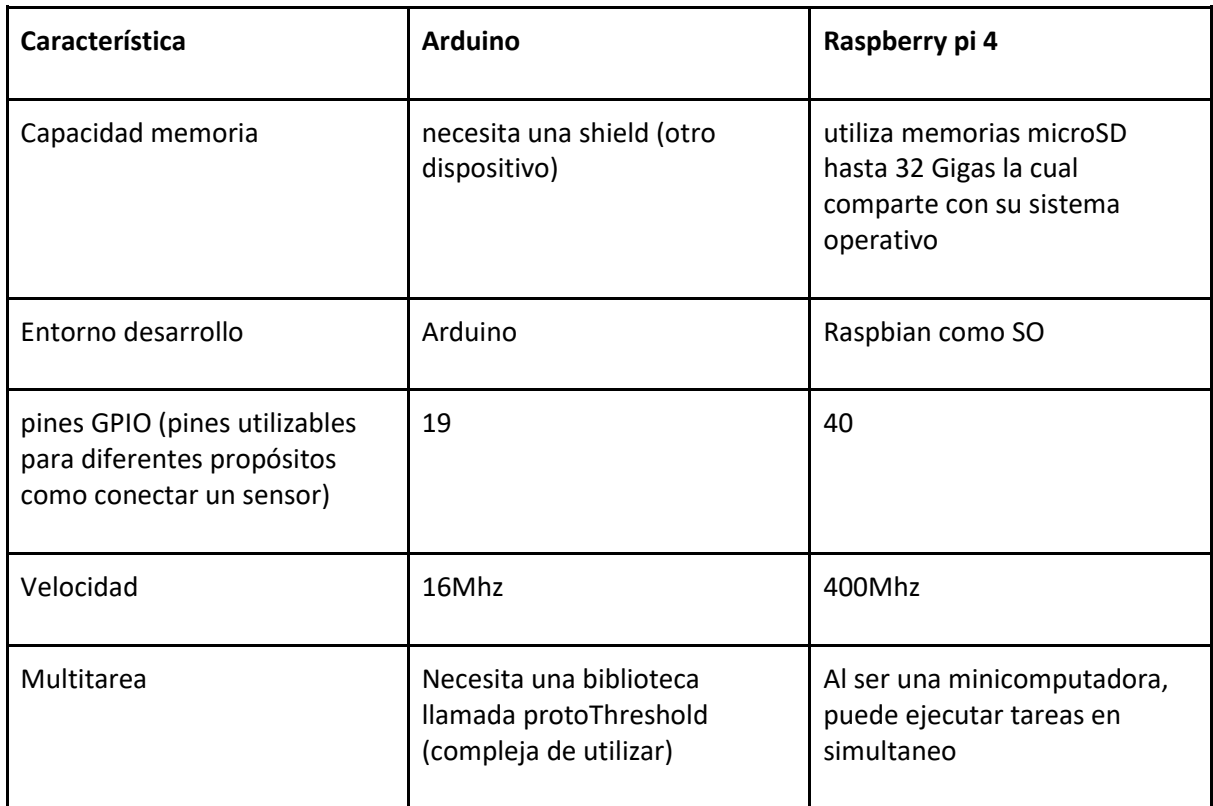

*Tabla 1. Diferencias entre placas de desarrollo Arduino UNO y Raspberry pi 4*

La finalidad del dispositivo exige poder realizar tareas simultáneas como se observa en la (Figura 15. Esquema de la funcionalidad del dispositivo ideal), mientras el dispositivo envía información a un servidor a través de GSM, debe tener la capacidad de tomar lecturas de sensores y enviar señales a los actuadores al mismo tiempo.

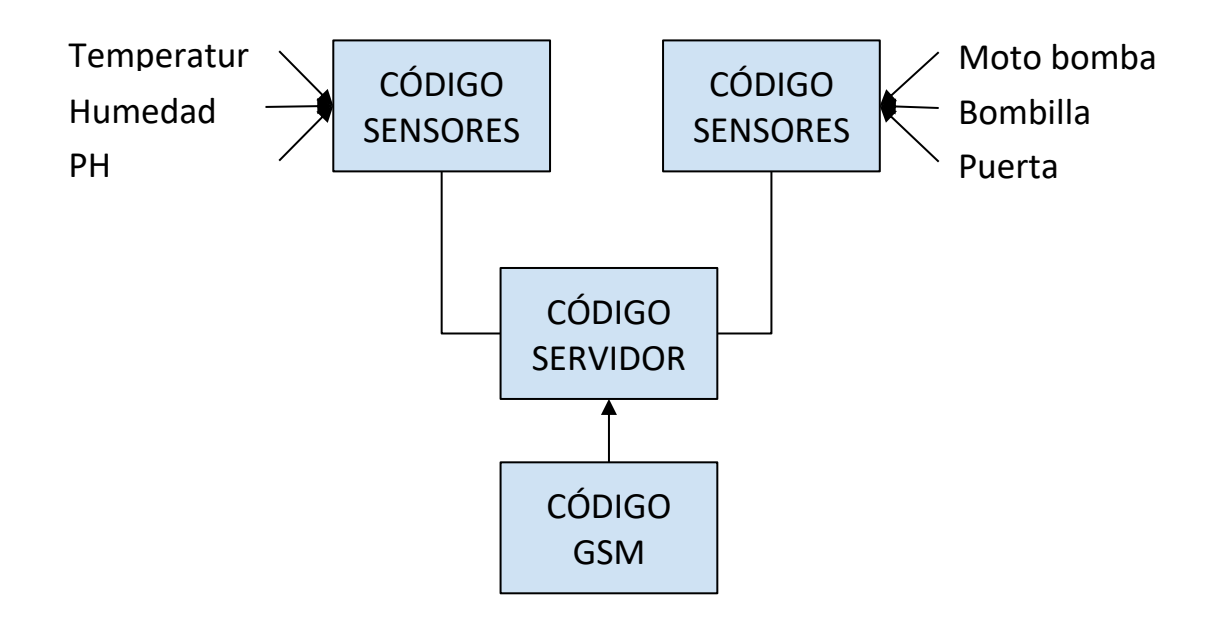

*Figura 15. Esquema de la funcionalidad del dispositivo ideal*

## **IMPLEMENTACIÓN**

## **Puertos Seriales limitados**

A diferencia de Arduino UNO, la placa de desarrollo Raspberry Pi cuenta con un mayor número de puertos para comunicación Serial USB. Además, haciendo uso de un dispositivo electrónico llamado HUB USB (Figura 16. Conexión dispositivos USB con Raspberry Pi mediante HUB USB), puede multiplicarse la cantidad de dispositivos que se conecta por una sola línea USB.

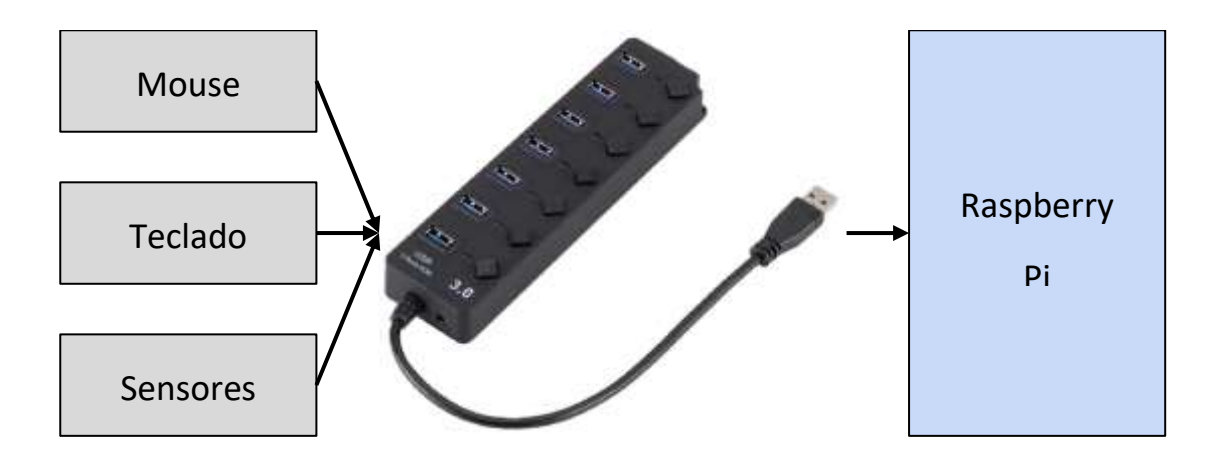

*Figura 16. Conexión dispositivos USB con Raspberry Pi mediante HUB USB*

## **Detección de fallos de conectividad**

Durante la funcionalidad del prototipo 2, al realizar la conexión GSM y presentarse un fallo, el dispositivo iteraba la conexión un número determinado de veces antes de reiniciar el módulo GSM. (Figura 17)

No obstante, los módulos GSM traen consigo una serie de comandos para testear el estado del dispositivo (estos comandos son simples instrucciones que se le indican al módulo GSM y este nos retorna una respuesta).

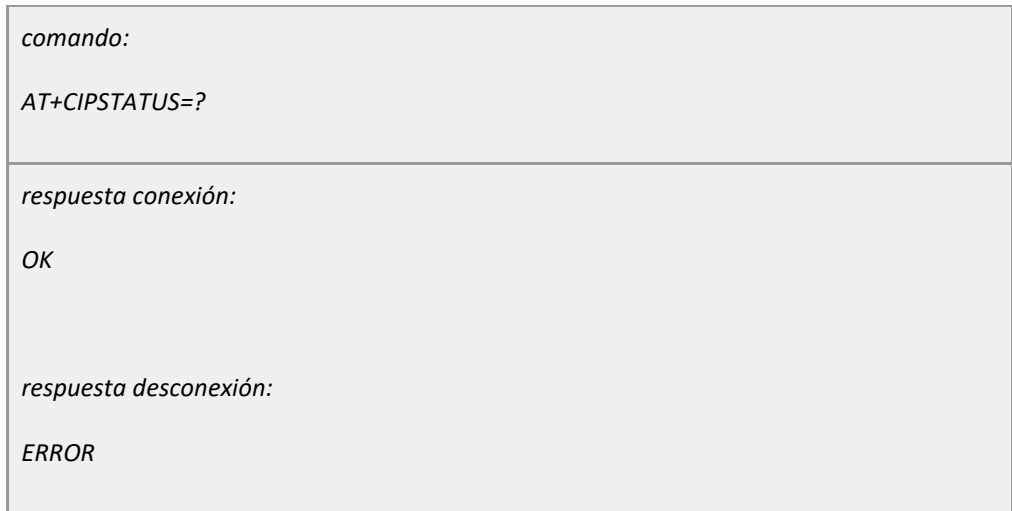

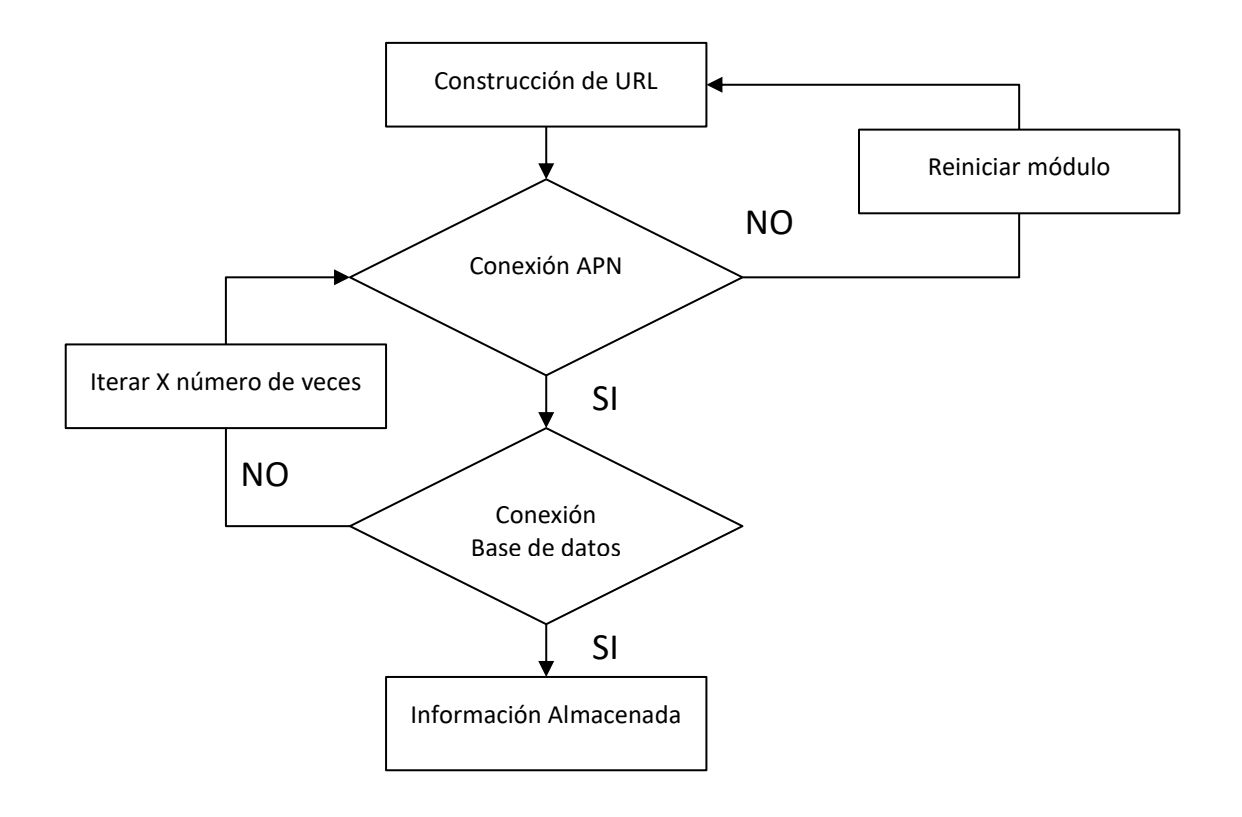

*Figura 17. Diagrama de flujo de secuencia para reseteo del módulo GSM, prototipo 2*

Con la respuesta obtenida se sabe con certeza lo que ocurre y si es necesario reiniciar el módulo o simplemente ejecutar otra determinada función.

La implementación de la placa de desarrollo Raspberry Pi, gracias a la funcionalidad de y comodidad de programación, es posible determinar y testear con mayor frecuencia el status en el que se encuentra el módulo GSM y así poder asegurar una conexión más estable y constante con el servidor.

En el diagrama de flujo de la (Figura 18. Diagrama de flujo de secuencia para reseteo del módulo GSM, prototipo 3) se inicia con la ejecución de un código llamado "Maestro.py" este es el código principal que se estará ejecutando en el dispositivo, luego por medio de este se ejecutarán otros códigos de tareas específicas, como por ejemplo "SIM800.py" este código realizara las conexiones previas del dispositivo con la red GSM del operador. Esta conexión no tarda en realizarse, sin embargo, el dispositivo es capaz de realizar un test por tiempo "T" el cual al superar los 30 segundos forzara el reinicio del módulo.

Del mismo modo, para la parte del código "servidor\_sutagao.pi" se tiene un test que, al no ser superado, forzará la desconexión del dispositivo con el servidor y nuevamente comenzará a intentar conectarse, esto con la finalidad de reiterar el envío de información al servidor y no perderla.

## **REDISEÑO SOFTWARE WEB**

## **Interfaz WEB**

Como se ha mencionado desde el desarrollo del prototipo 2, expresar los datos de manera organizada por medio de una interfaz es importante e indispensable para sustentar un producto real, por tal razón, se ha hecho énfasis en la interfaz web, la cual comenzó como una página que proyectaba datos en una gráfica. Ahora, se tiene un boceto de interfaz web con los siguientes requerimientos:

- Crear, eliminar y actualizar usuarios
- Monitorear y descargas datos
- Monitorear y administrar actuadores
- Agregar y eliminar sensores, actuadores y animales

Durante el desarrollo del prototipo 3 se ha realizado las siguientes muestras de la interfaz web para la parte que comprende el ingreso de animales (bovinos) (Tabla 2. Boceto interfaz web para la gestión y monitoreo de sensores y actuadores.) y la gestión y monitoreo de sensores y actuadores (Tabla 3. Boceto interfaz web para la gestión de sensores y actuadores.).

Cabe aclarar, que los bocetos fueron implementados a partir de una plantilla, se realizaron modificaciones para registro de animales, sensores y actuadores, sin embargo, el boceto carece de toda clase de seguridad y encriptación.

*Tabla 2. Boceto interfaz web para la gestión y monitoreo de sensores y actuadores.*

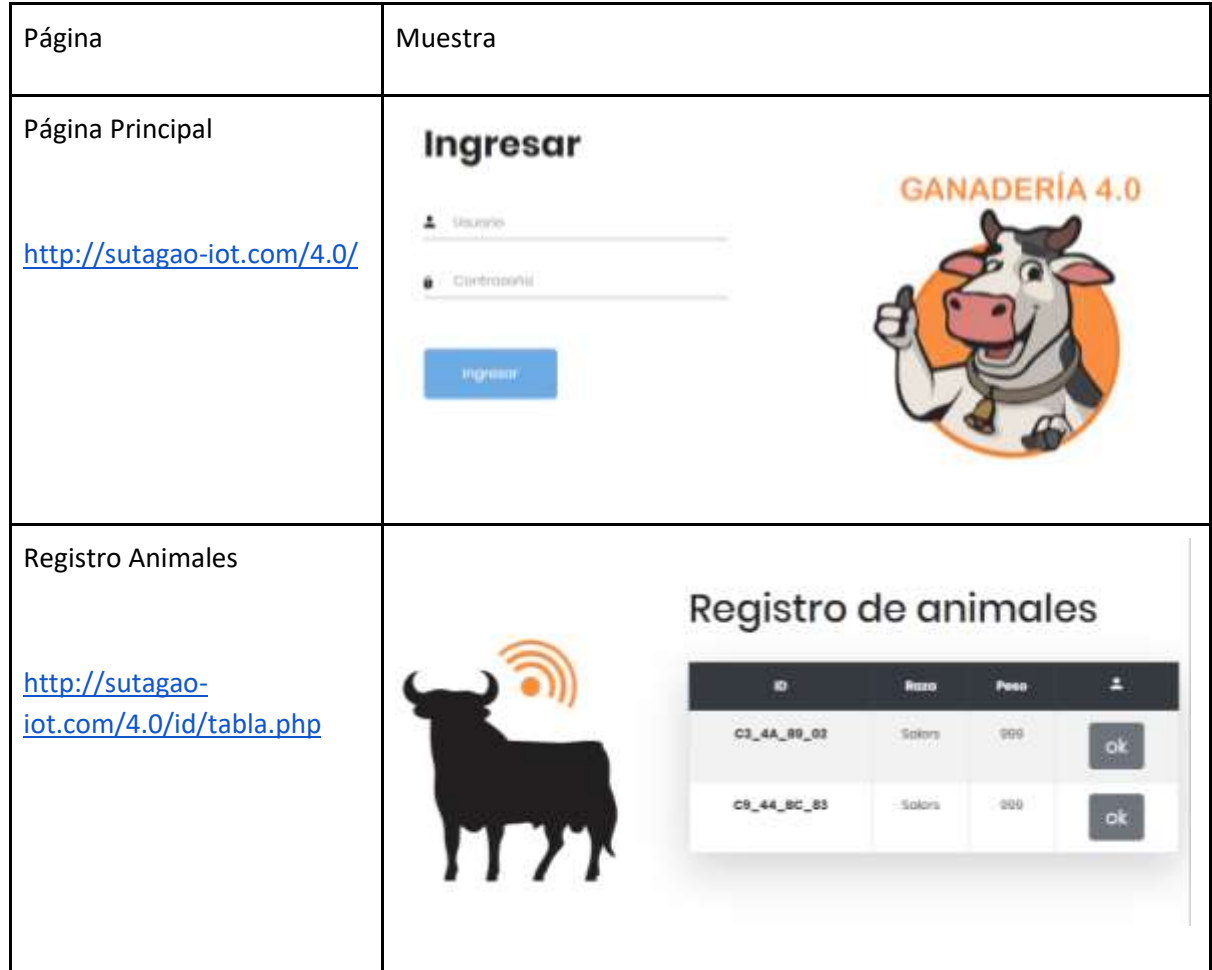

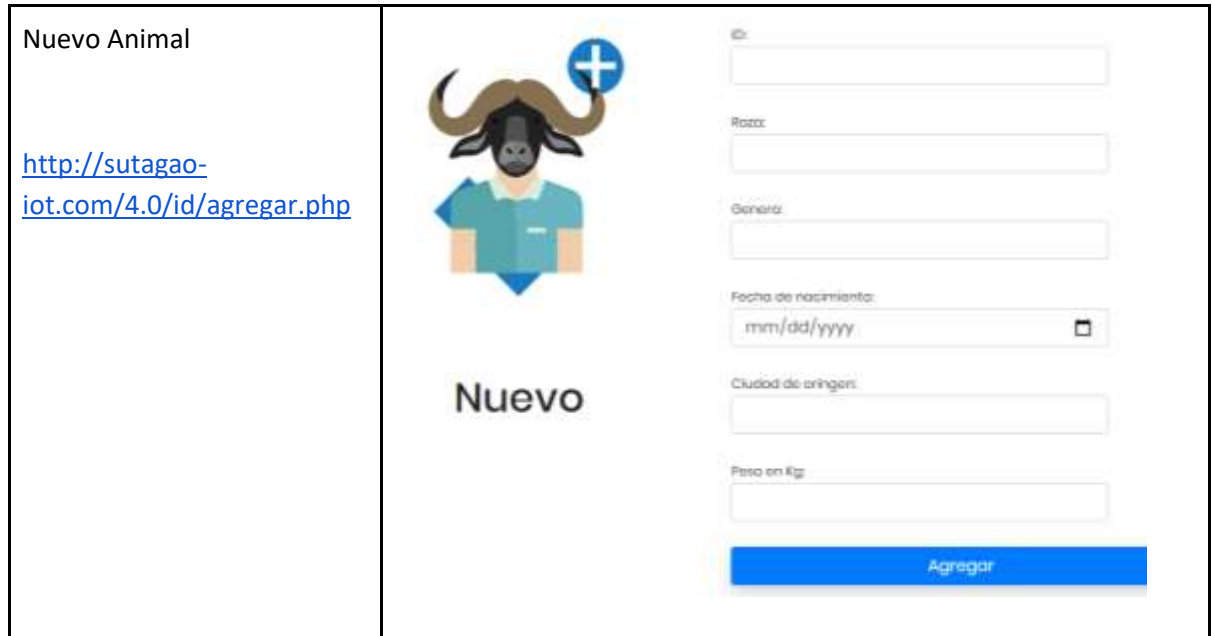

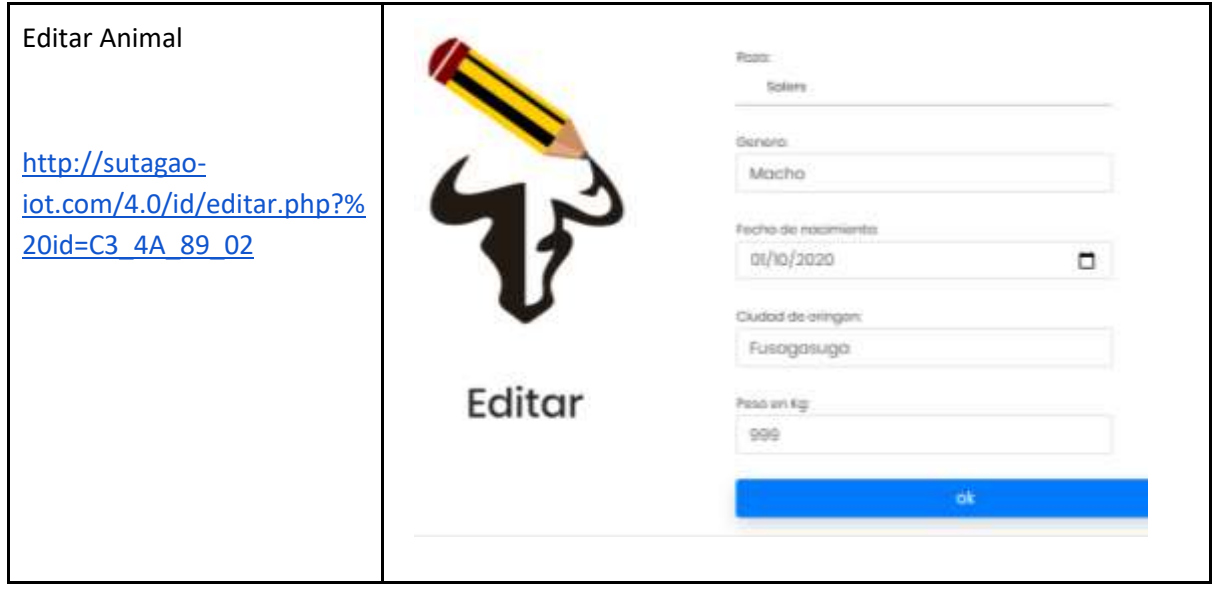

#### *Tabla 3. Boceto interfaz web para la gestión de sensores y actuadores.*

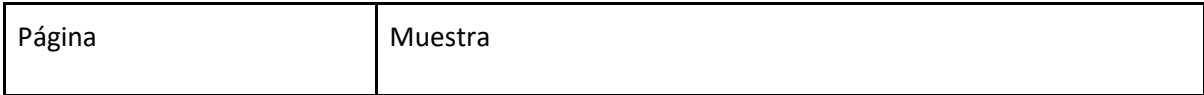

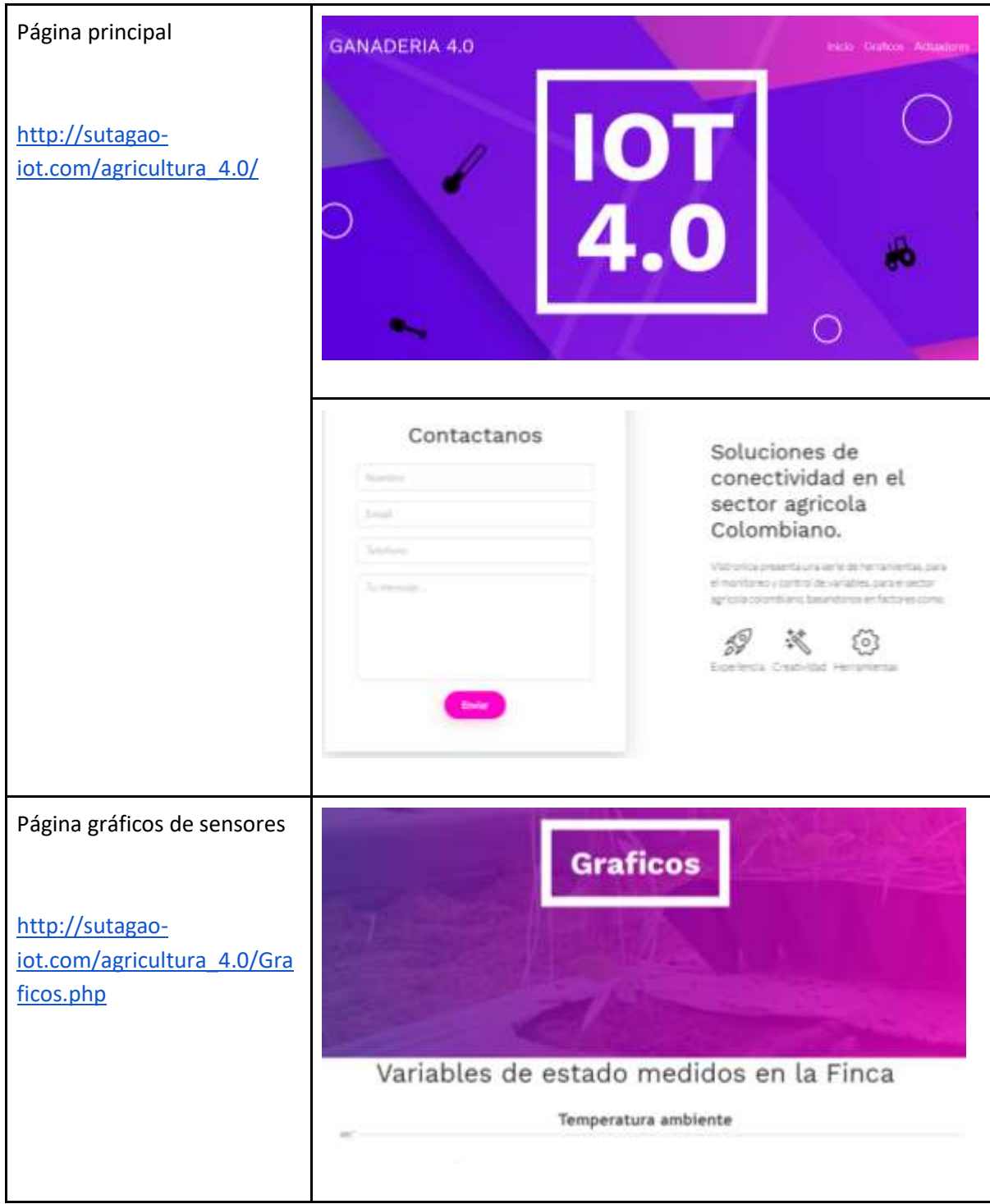

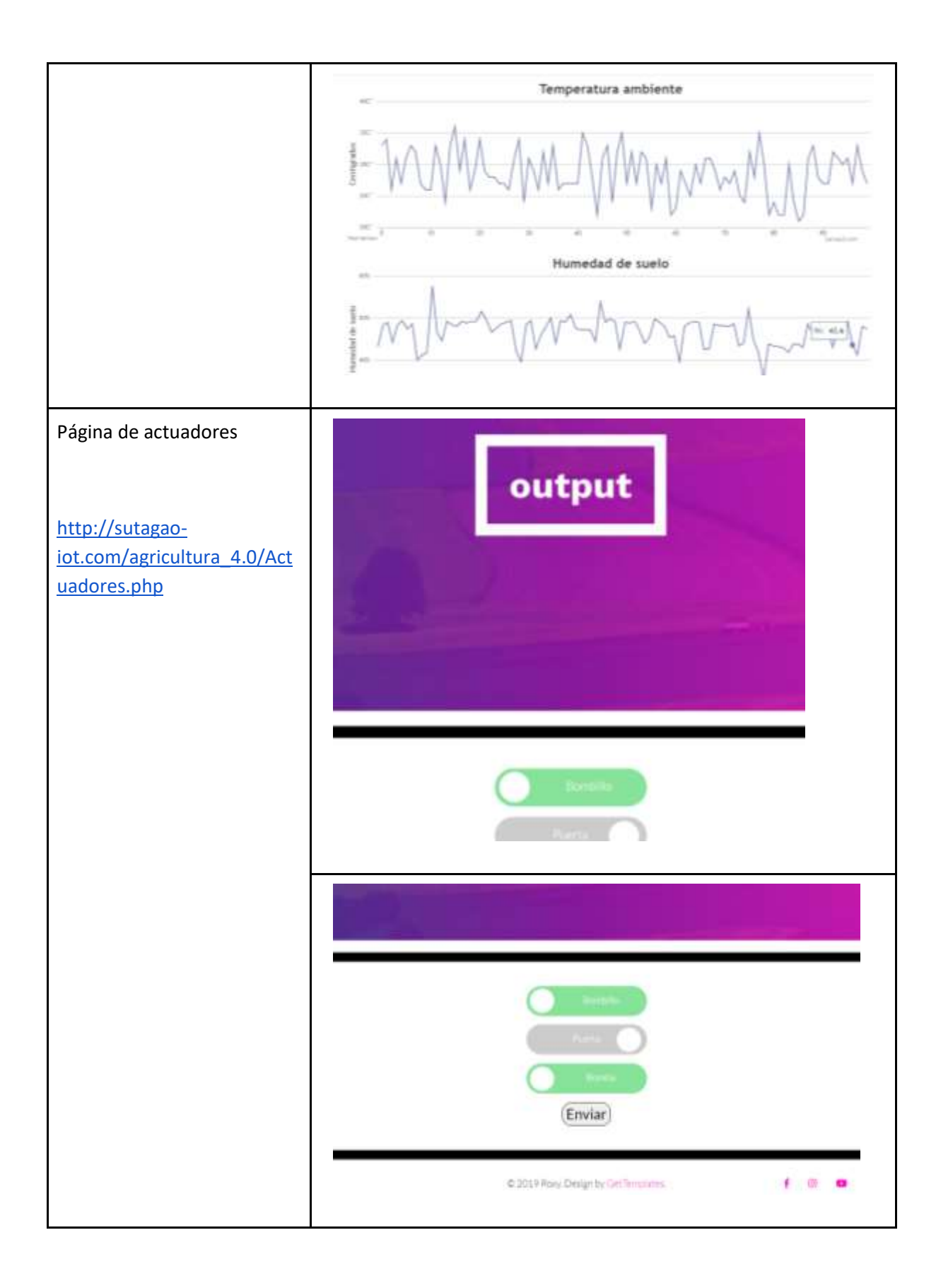

## **4.1.4. Creación del entorno grafico web y servidor**

## **ALQUILER SERVIDOR**

Para la parte del servidor se decide adquirir una torre servidor como se observa en la (Figura 19. Torre servidor IBM x3100m4) con las especificaciones descritas en la (Tabla 4. Características principales servidor IBM x3100M4) y teniendo en cuenta parámetros de rendimiento y excelente relación desempeño/precio respaldado por su fabricante IBM. Además, es un servidor de bajo consumo, tamaño cómodo y fácil instalación perfecto para implementarlo junto a la Red establecida en la empresa Vistronica SAS.

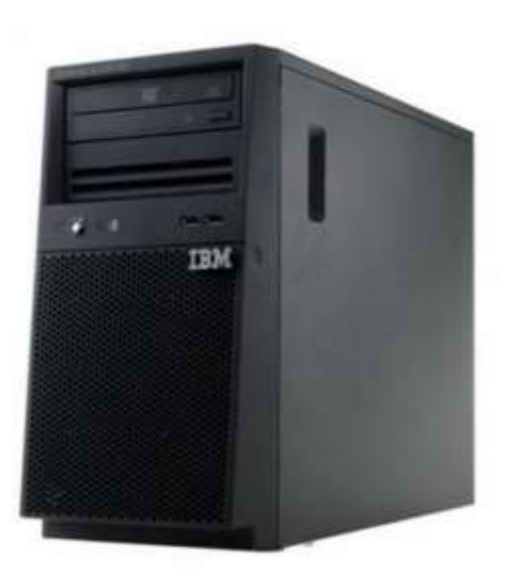

*Figura 18. Torre servidor IBM x3100M4*

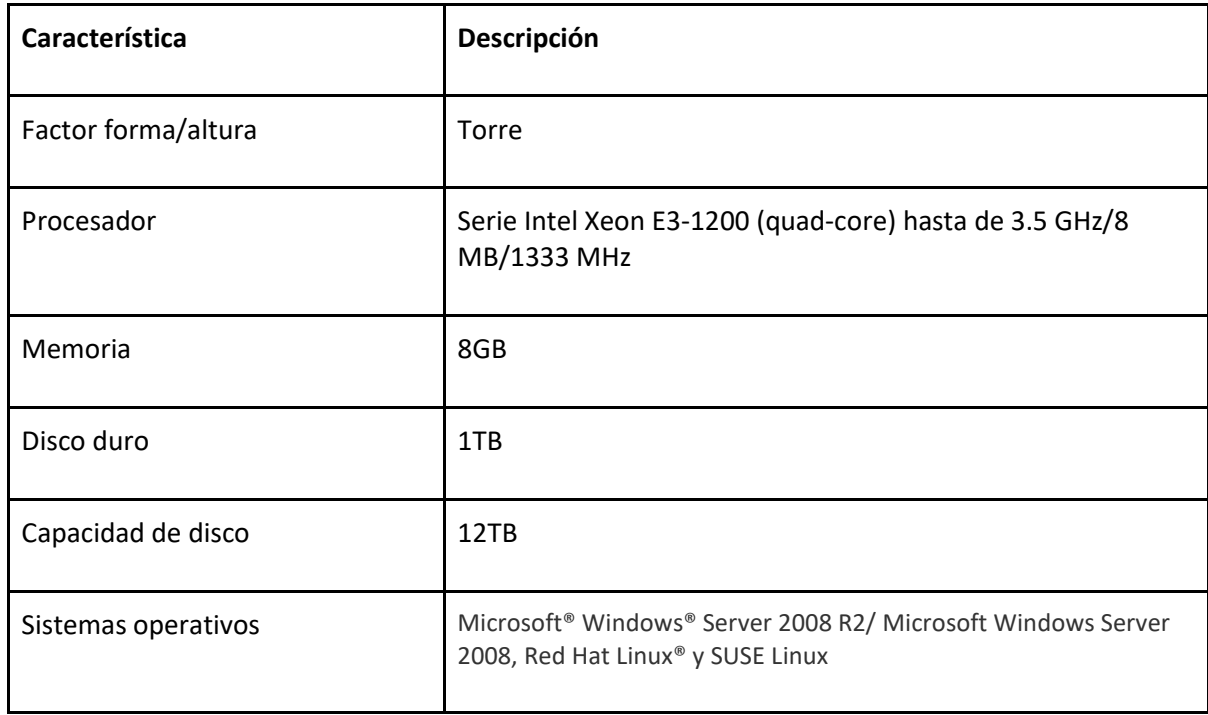

#### *Tabla 4. Características principales servidor IBM x3100 M4*

#### **IMPLEMENTACIÓN SERVIDOR**

#### **Servidor privado para LoRa**

Un servidor privado debe cumplir con todas las características del servidor público, la diferencia es que este puede ser alquilado o propio. El montaje popular en servidores privados para la operación con LoRa es la pila ChirpStack una fuente libre para red de servidor LoRaWAN, se encuentra bajo la licencia del Massachusett Institute of technology (MIT) y además, es permitido su uso con fines comercial.

#### **Implementación usando servidor privado**

Al igual que el servidor público, en el servidor privado se debe identificar el gateway de alguna manera, esta vez se utiliza el mismo ID. En la (Figura 19. Interfaz Web servidor Chirp Stack para un Gareway LoRa.) se observa la interfaz web para el servidor local pila ChirpStack.

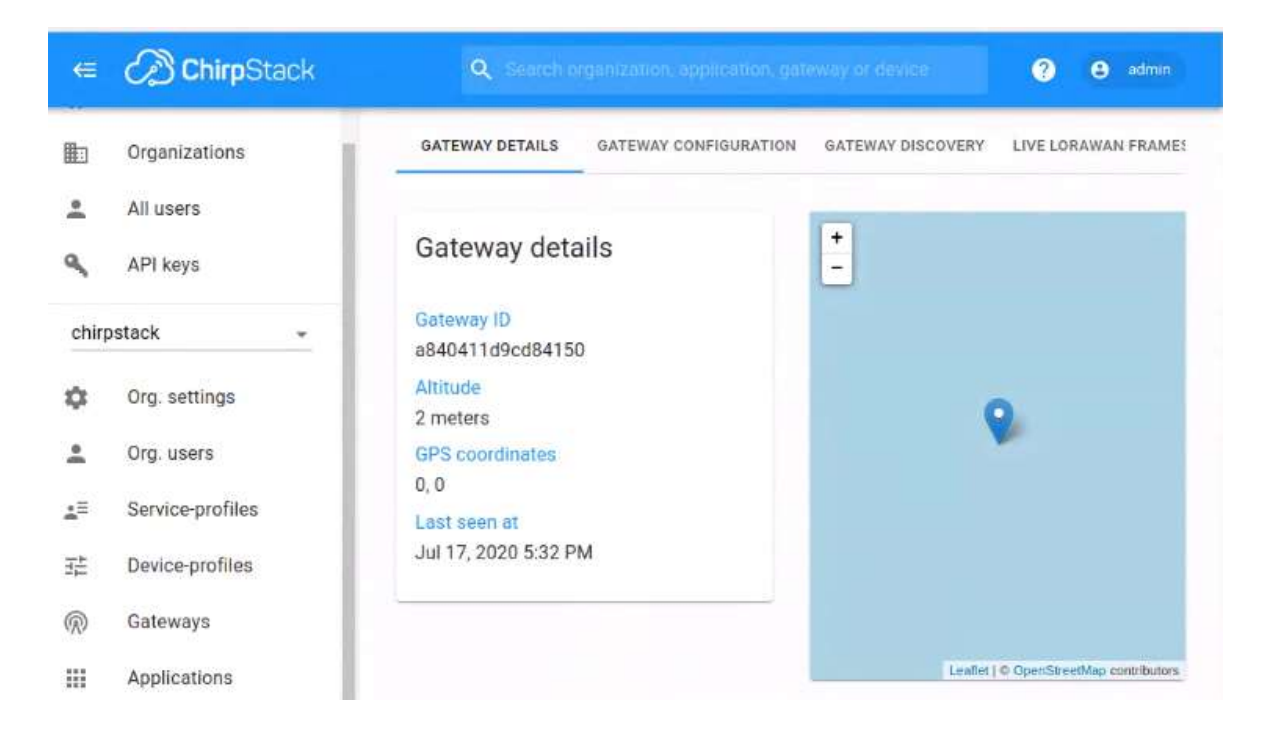

*Figura 19. Interfaz Web servidor ChirpStack para un Gateway LoRa.*

Cuando se está recepcionando datos, estos se apilan en una lista en la pestaña *Device Data* de la interfaz web (Figura 20. Interfaz Web servidor ChirpStack para la recepción de datos de un concentrador) y así mismo se puede observar la información de la comunicación desglosando cada dato en la (Figura 21. Interfaz Web servidor ChirpStack para la informacion de cada dato).

| $\mathbf{G}$ | <b>B</b> ChirpStack                                | $\mathbf{\Theta}$ with $\mathbf{\Theta}$<br>Q. Insectionperceive, and allott growing of these a<br>Ø                                                                       |   |
|--------------|----------------------------------------------------|----------------------------------------------------------------------------------------------------|---|
| Ξ<br>œ       | Network-tervers<br>Gateway-profiles                | <b>Control</b><br>Applications / finca_uno / Devices / ttgo-1                                                                                                    |   |
| 肋<br>∸<br>۹  | Organizations<br>All users<br>API keys             | <b>DETAILS</b><br><b>KEYS JOTAAL</b><br>CONFIDURATION<br>DEVICE DATA<br><b>ACTIVATION</b><br>LORAWAN FRAMES<br>+ bowncoap<br>(2) HELP<br>II. PAUSE<br>$\blacksquare$ CLEAR | ٠ |
| ۰            | chirpotack.<br>×<br>Org. settings                  | 32<br>$\rm{m}$<br>12.28.17 PM<br>$  \Phi \rangle$<br>12:28:03 PM<br>×                                                                                                    |   |
| 츠<br>۹       | Cirg. users.<br><b>CONTRACTOR</b><br>Org. API keys |                                                                                                    |   |

*Figura 20. Interfaz Web servidor ChirpStack para la recepción de datos de un concentrador.*

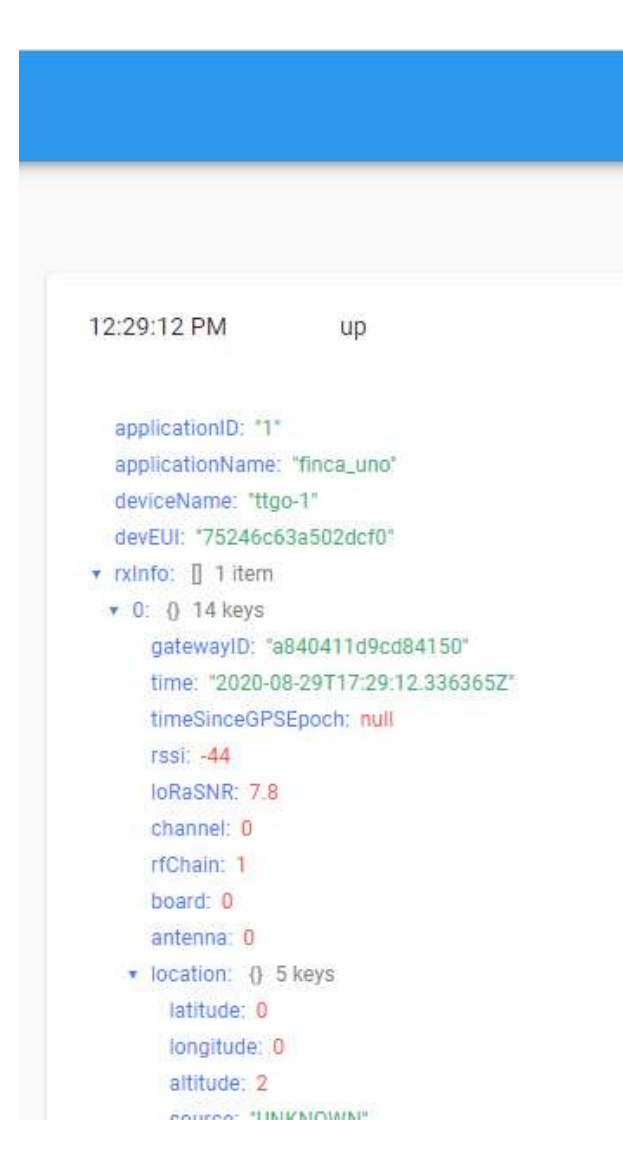

*Figura 21.Interfaz Web servidor ChirpStack para la información de cada dato.*

## **COMUNICACIÓN REMOTA**

## **Señal captada por el Gateway**

El servidor proyecta el tráfico que genera la comunicación de un nodo una vez ha sido activado exitosamente, en la (Figura 22. Datos almacenados de la conexión entre un nodo y el Gateway) se observa 3 diferentes conexiones de un mismo nodo con el gateway.

| uplink      | downlink<br><b>Jain</b> |      |              |             | ×<br>Gilynae :                   |     |                                               |  | Il puuse 章 clear |
|-------------|-------------------------|------|--------------|-------------|----------------------------------|-----|-----------------------------------------------|--|------------------|
| time        | frequency mod. CR       |      |              |             | data rate pirtime (mo)           | cht |                                               |  |                  |
| $-11-02-49$ | 902.3                   |      | $lora$ $4/5$ | SF 7 BW 125 | 51.5                             |     | 2 devaddr: 26 01 17 2A payloid size: 16 bytes |  |                  |
| ▲ 11:02:46  | 902.3                   | 10r  | 4/5          | SF 7 BW 125 | 51.5                             |     | 1 devaddr: 26 01 17 2A payload size: 16 bytes |  |                  |
| $-1101544$  | 902.3                   | lora | 4/5          | SF 7 BW 125 | 51.5<br><b>Contract Contract</b> |     | 0 devaddr: 26.01.17.2A covioud stim. 16 bytes |  |                  |

*Figura 22. Datos almacenados de la conexión entre un nodo y el gateway.*

#### **4.1.5. Creación de web aplicación por responsive desing**

#### **[Bosquejo Responsive Design](https://docs.google.com/document/d/1xeKm4J6SR8lDTGPDQgAHDpFs4BqDNF1debUK-dYifG4/edit#heading=h.rm7fto2b258d)**

Responsive design o diseño adaptable, es una técnica utilizada en el diseño web para adaptar las páginas web al dispositivo que se esté utilizando para visitarlas.

#### Apariencia para diferentes dispositivos

Para el bosquejo Responsive Design, el aplicativo web debe adaptarse a diferentes pantallas de los dispositivos donde se está visitando la página web (Figura 23. Apariencia de las pantallas de los dispositivos donde se visita la página web).

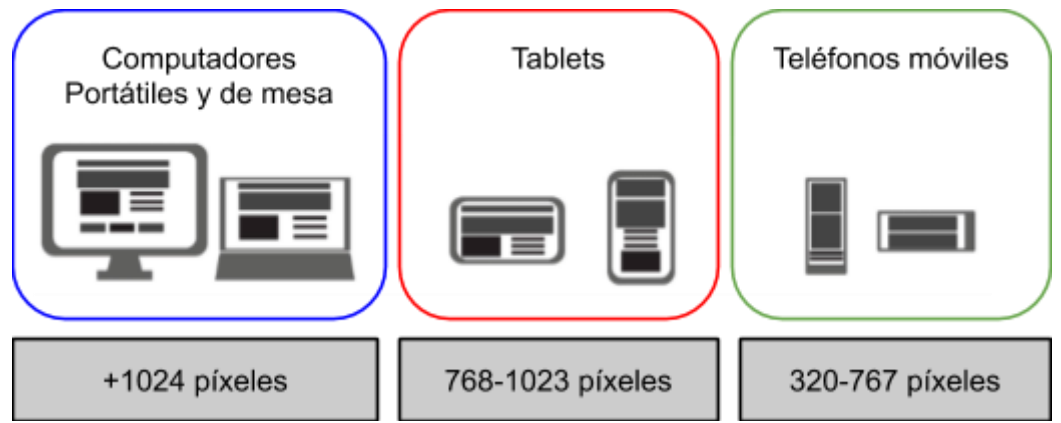

*Figura 23. Apariencia de las pantallas de los dispositivos donde se visita la página web.*

## **Bosquejo de diferentes páginas del aplicativo**

Página de inicio de sesión o ingreso por usuario al tablero de la información y aplicativo, con ella el usuario tendrá la facultad de ingresar a gestionar su negocio, es la primera interfaz que proyecta la página al ingresar en ella.

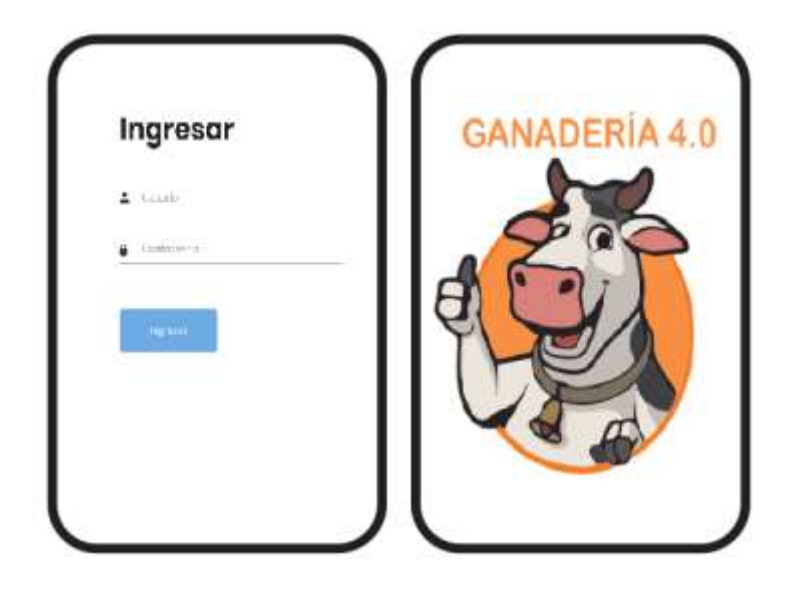

*Figura 24. Página de inicio de sesión*

Página del mapa del terreno junto con la cerca virtual para el ganado, de acuerdo con la configuración y características del negocio del usuario, en esta página podrá observar el mapa y la cerca virtual que delimita el espacio que contendrá el ganado.

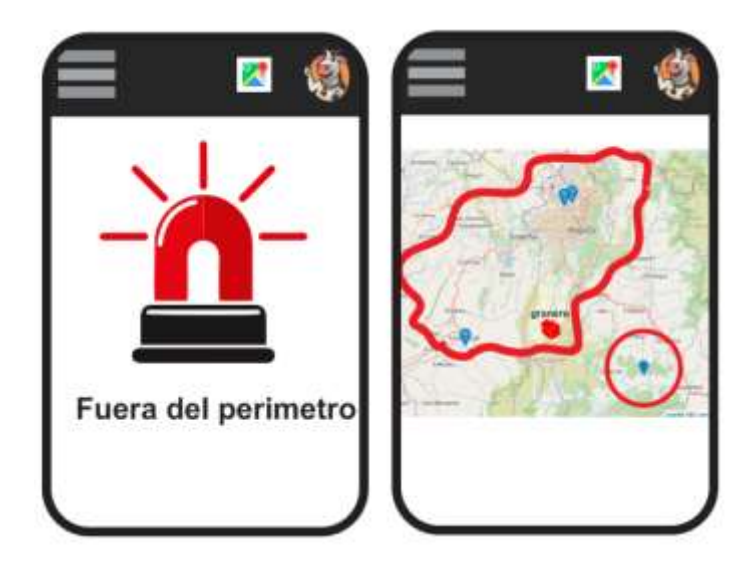

*Figura 25. Página de cerca virtual*

Tabulación y gráficas de la información de los diferentes nodos del terreno, en esta página se navegará por las diferentes características de los nodos representadas en tablas y gráficas.

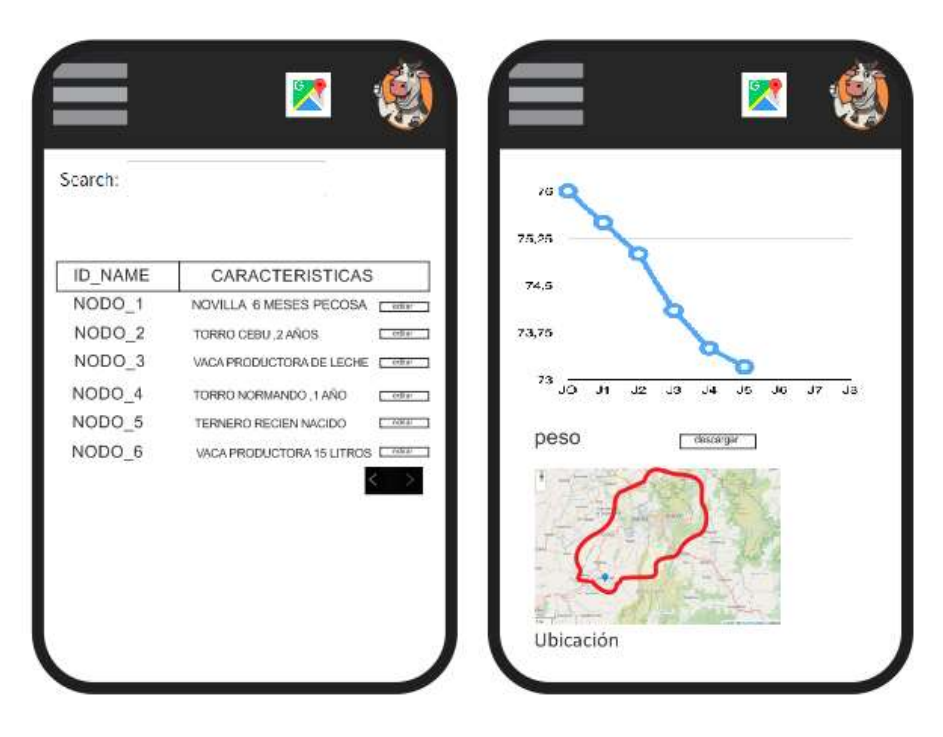

*Figura 26. Página de gráficas y tablas de cada nodo*

## **Implementación Responsive Design**

En este apartado se expondrá la creación de usuarios y registro de nodos de sensores en el servidor Chirpstack, esto es el paso preliminar para que el aplicativo web pueda identificar y así mismo proyectar la información obtenida del servidor, de manera objetiva y verídica, además de brindar una experiencia interactiva para el usuario.

## **Creación de usuarios y nodos de animales**

En el servidor Chirpstack se registra la puerta de enlace o Gateway LoRa, en el presente caso un Gateway Dragino (ver Figura 27. Puerta de enlace dragino) varios de estos podrán ser parte de un solo usuario, o varios usuarios podrán hacer uno de un Gateway, esto dependiendo de la extensión del terreno donde se realice la actividad ganadera.

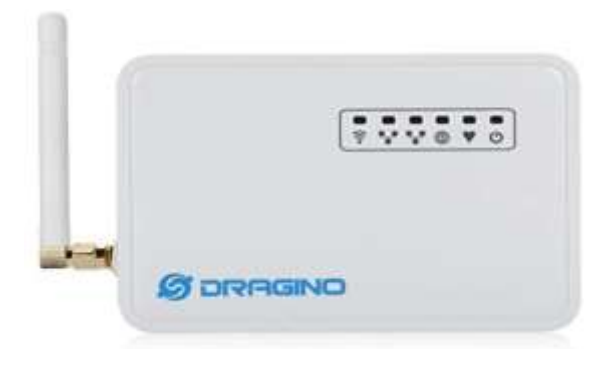

*Figura 27. Puerta de enlace Dragino*

Ahora, se registra el Gateway "dragino\_loca\_vistronica" instalado en la empresa Vistronica y el cual se encuentra conectado a internet a través de Wifi. (ver Figura 28. Registro en el servidor ChirpStacj de la puerta de enlace dragino.)

Además, este Gateway posee un identificador único, altitud y coordenadas GPS como se observa en la (Figura 29. Información de la puerta de enlace registrada).

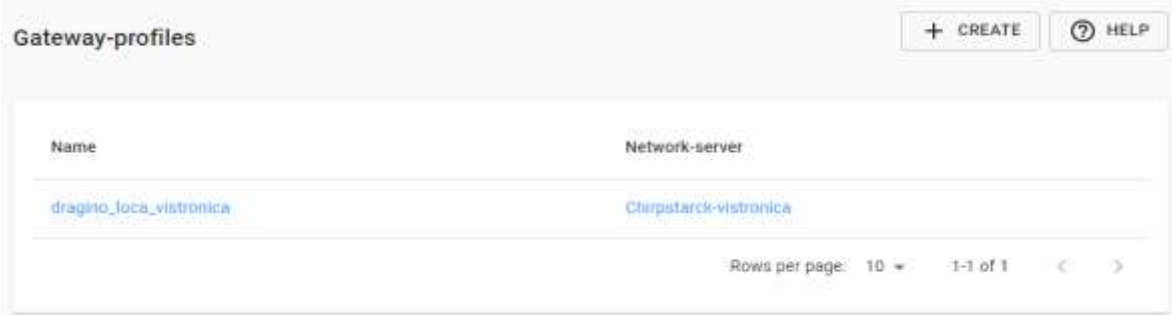

*Figura 28. Registro en el servidor chirpStack de la puerta de enlace dragino*

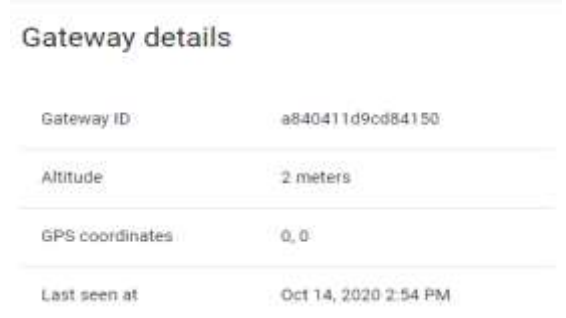

*Figura 29. Información de la puerta de enlace registrada*

Como se mencionó, cada puerta de enlace puede contener varios usuarios, estos son denominados perfiles para el siguiente caso se creó un perfil "finca\_uno\_pruebas" (ver Figura 30. Información del perfil registrado) y a este se le pueden atribuir nodos o sensores, nuevamente en este perfil se registra el nodo de prueba llamado vaca1 (ver Figura 31. Información del nodo o sensor registrado).

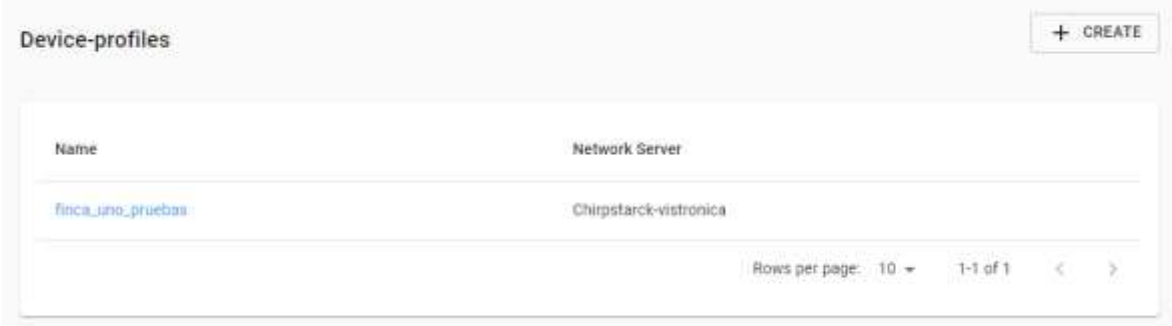

*Figura 30. Información del perfil registrado.*

| Last seen | Device name | Device EUI<br>The Party of the College and College | Device profile        | Link margin |              | Battery |  |
|-----------|-------------|----------------------------------------------------|-----------------------|-------------|--------------|---------|--|
| in 6 days | Vacal       | d0b27f10c5bf0f4f                                   | finca_uno_pruebas     | n/a         |              | n/s     |  |
|           |             |                                                    | Rows per page: $10 -$ |             | $1-1$ of $1$ |         |  |

*Figura 31. Información del nodo o sensor registrado*

De acuerdo a lo anterior, en la (Figura 32. Esquema de conexión del IoT) se observa un esquema de la conexión del sistema IOT, en la parte izquierda se tiene el servidor Chirpstack que conecta el gateway LoRa y los nodos con el aplicativo web. Por otra parte, el Gateway LoRa guía la información de los perfiles y nodos hacia el servidor.

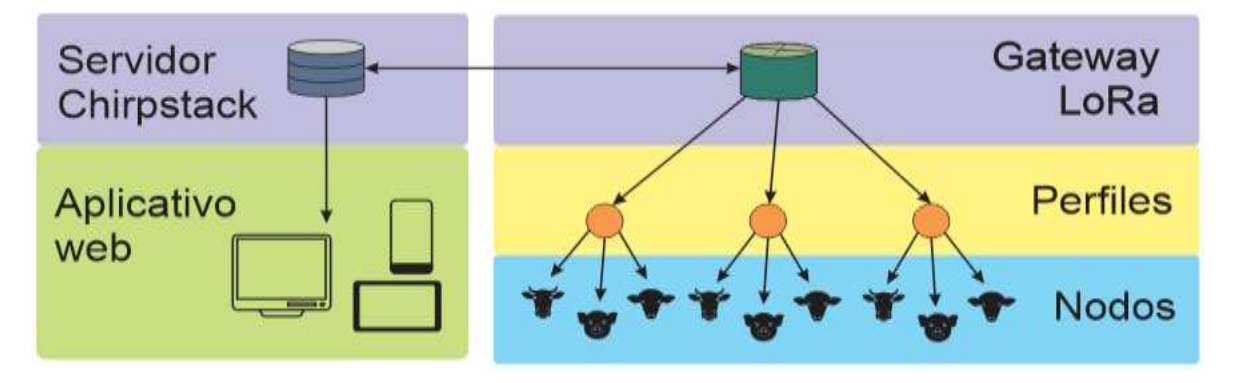

*Figura 32. Esquema de conexión del IoT.*

#### **Comunicación Responsive Design**

Como se expuso en la (Figura 32. Esquema de conexión del IoT), la comunicación entre el servidor y el Gateway, se realiza a través de conexión a internet, por tal razón, es importante que tanto el servidor como el Gateway estén conectados a red, además, de probar la comunicación no solo con los dispositivos dentro de una misma red, sino en redes diferentes. De acuerdo a esta prueba, en la (Figura 33. Prueba de conexión servidor Chirpstack y Gateway.) se observa gráficamente la conexión del gateway y servidor ubicados en redes diferentes.

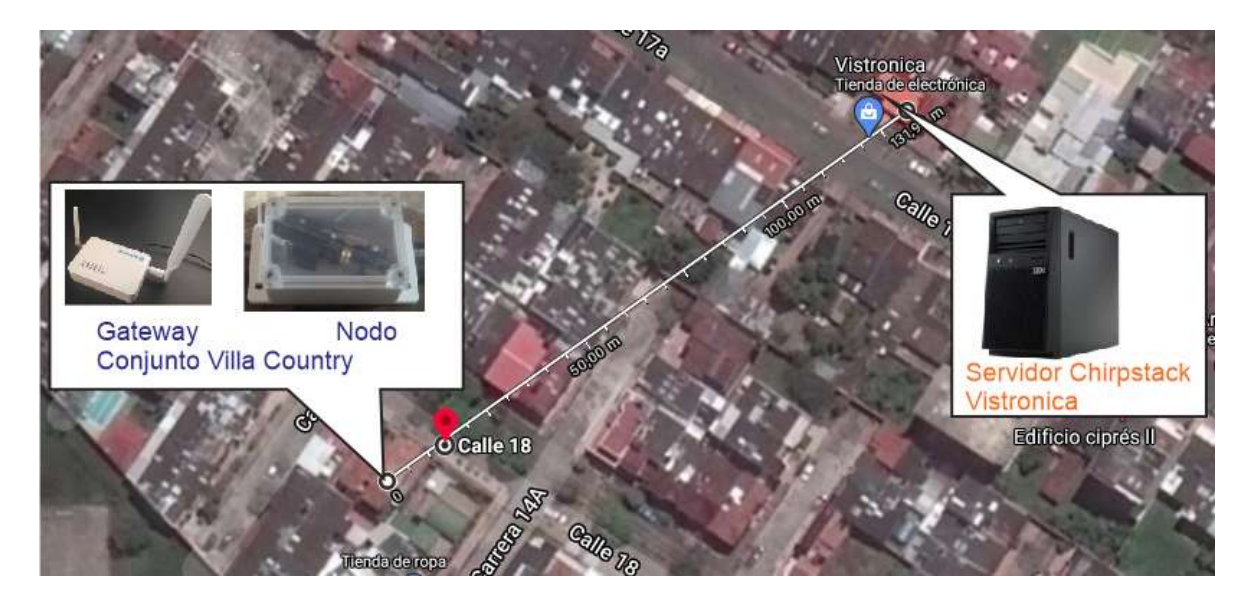

*Figura 33. Prueba de conexión servidor ChirpStack y Gateway.*

Una vez establecida la conexión anterior, la información del nodo es enviada al servidor por intermedio del Gateway, esta comunicación es modulación LoRa y se puede apreciar en la plataforma de Chirpstack, alojada en el servidor de vistronica (Ver Figura 34. Dos datos enviados del nodo sensor al servidor ChirpStack).

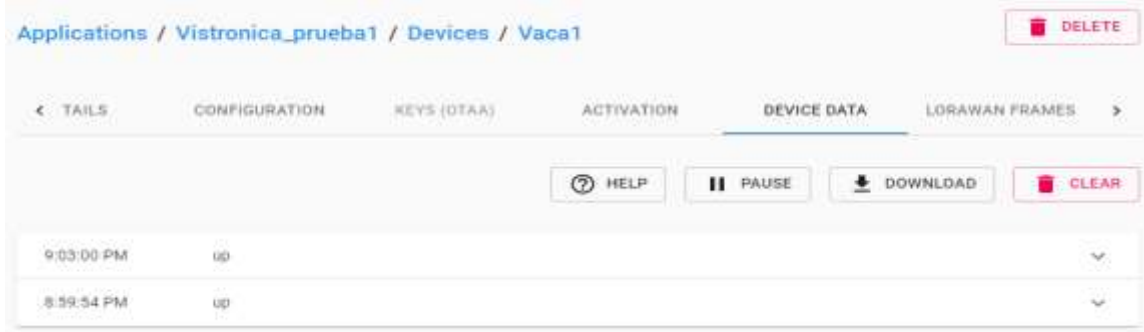

*Figura 34. Dos datos enviados del nodo o sensor al servidor ChirpStack*

Los dos datos enviados por el sensor o nodo cada 3 minutos y registrados en la plataforma Chip Stack contiene la información sensible de un animal, para este caso son datos constantes de prueba. Estos datos son enviados haciendo uso del formato JSON, este formato es comúnmente utilizado para el intercambio de datos en aplicaciones. A continuación, la parte de código de programación que contiene la información en formato JSON para ser enviada:

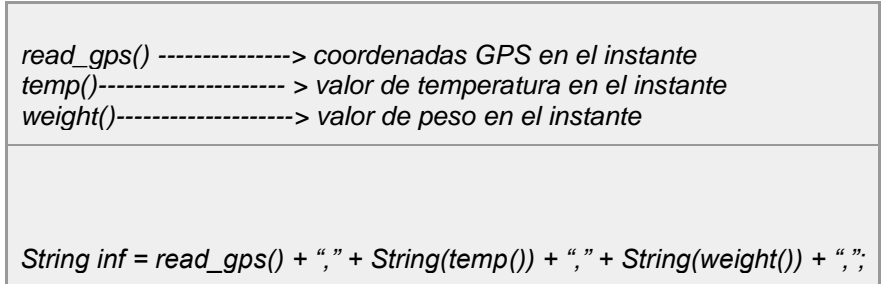

El mensaje que se tratara sera algo así:

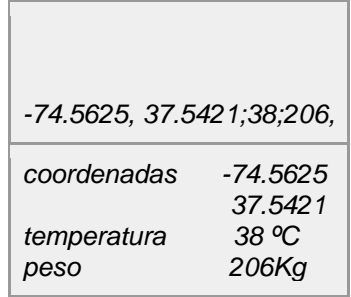

Sin embargo, el registro en la plataforma Chirpstack la información se verá de forma encriptada, tal como se observa en la (Figura 35. Información del nodo o sensor, registrada en la plataforma ChirpStack de manera encriptada).

data: "NC4zMzY5MywtNzQuMzY4ODAsNTAsAAACAAAAfHoNgA=="

*Figura 35. Información del nodo o sensor, registrada en la plataforma ChirpStack de manera encriptada.*

## **4.1.6. Desarrollo final del dispositivo, servidor, aplicación y marketing**

#### **Renovación Alquiler servidor**

Como se mencionó en el desarrollo de la etapa 5, para la parte del servidor se decide adquirir una torre servidor como se observa en la (Figura 36. Torre servidor IBM x3100M4) con las especificaciones descritas en la (Tabla 6. Características principales servidor IBM x3100M4) y teniendo en cuenta parámetros de rendimiento y excelente relación desempeño/precio respaldado por su fabricante IBM. Además, es un servidor de bajo consumo, tamaño cómodo y fácil instalación perfecto para implementarlo junto a la Red establecida en la empresa Vistronica SAS.

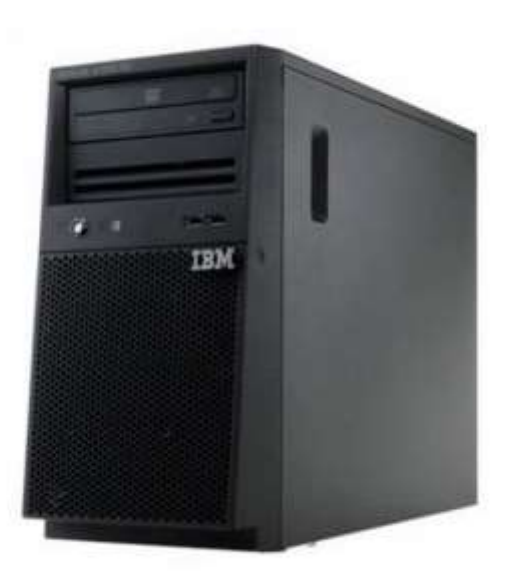

*Figura 36. Torre servidor IBM x3100 M4*

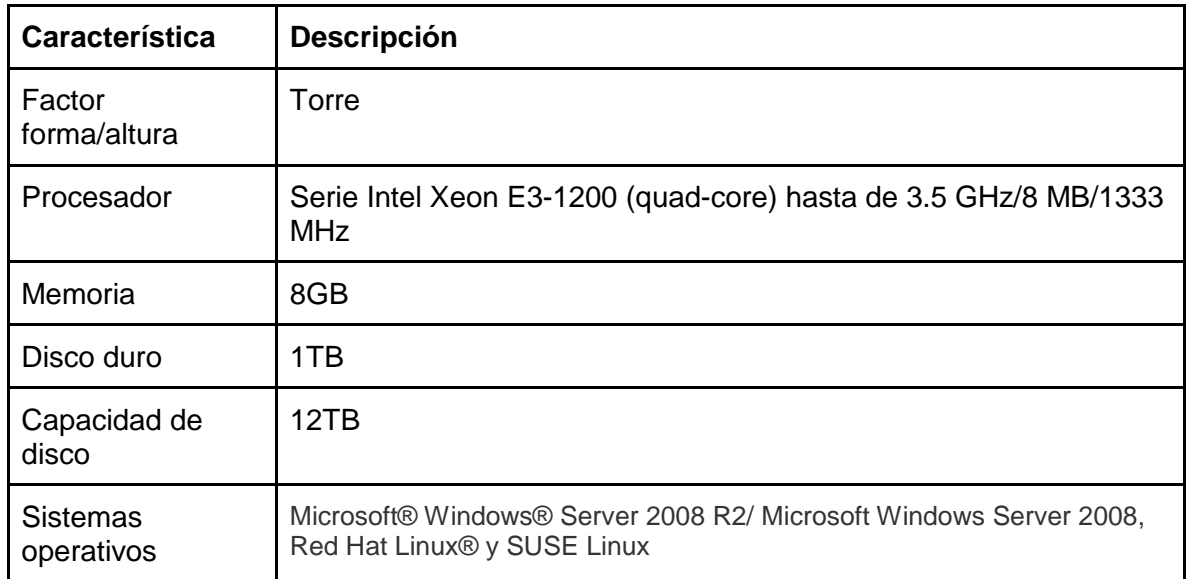

#### *Tabla 5. Características principales de servidor IBM X3100M4*

#### **Ajuste web, servidor y app**

El aplicativo web refleja de manera gráfica los datos registrados en la base de datos que está a su vez, extrae del servidor Chirpstack. Pero también es posible llenar parte de la información de la base de datos, con el aplicativo web.

En la (Figura 40. Diagrama de bloques de la captación y registro de peso de los animales) se ilustra la pantalla de localización de la interfaz web, en ella se hace un mapa con un área delimitada, además de contener los animales o nodos previamente registrados y en su geolocalización en tiempo real. Dando click sobre alguno de los nodos, se despliega la información alusiva al animal (Nombre, raza, sexo, edad, peso, color).

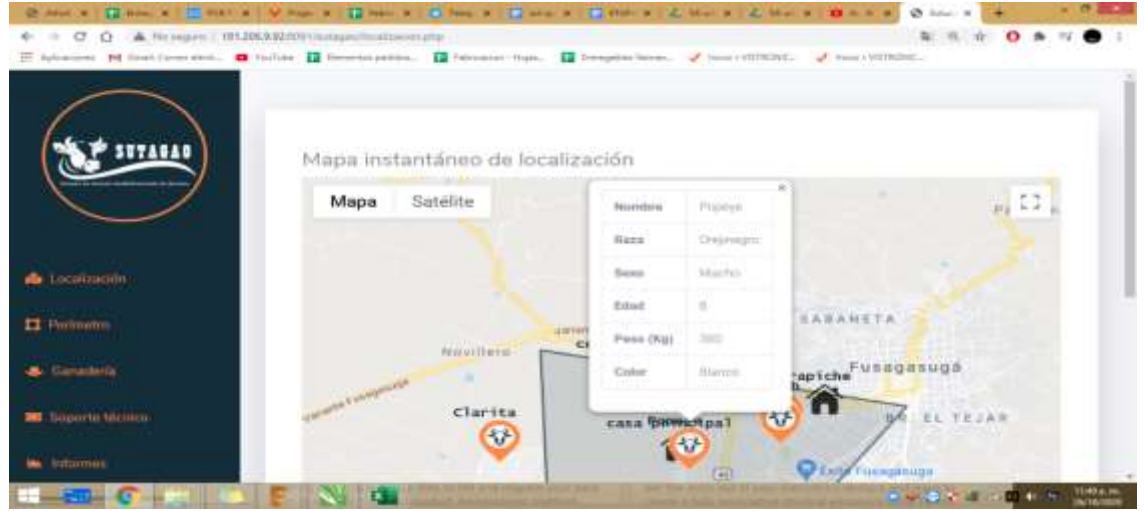

*Figura 37. Diagrama de bloques del registro de la captación y registro de peso de los animales*

Por otra parte, en la pantalla de ganadería, se concentrará como lista, todos los animales registrados para cada usuario, junto con sus características en formato de filas y columnas. (ver Figura 38. Diagrama de bloques del registro de la captación y registro de peso de los animales).

|                           | Listado de animales |            |          |      |                     |               |    |
|---------------------------|---------------------|------------|----------|------|---------------------|---------------|----|
|                           | Nombre<br>----      | Raza       | Sexo     | Edad | Peso (Kg)           | Color         |    |
|                           | Clatita             | Historin   | Hiernbra | 1.2  | 220.5               | <b>Blance</b> | Ō  |
| <b>de</b> Lucatinados     | mikn                | Brahmtan   | Matho.   | 25   | 380                 | Cobra         | ā  |
| <b>El Pirimitro</b>       | <b>Viengegh</b>     | Drangun.   | Macho:   | 0.6  | 6530<br>195<br>u ba | Negro         | a  |
| Consterio                 | Popeye              | Orclindgro | Nacho    | 日    | -1253<br>380        | <b>Hianco</b> | C. |
| <b>EX SOCIETY ENTIRED</b> |                     |            |          |      |                     |               |    |

*Figura 38. Diagrama de bloques del registro de la captación y registro de peso de los animales.*

## **Pruebas**

Como se ha mencionado, existen requerimientos importantes para el excelente desarrollo y finalidad del proyecto, entre estos se encuentra, la duración de la batería para los nodos de los animales, la impermeabilidad del collar para el animal, el alcance de comunicación LoRa entre nodos y Gateway, comunicación nodo báscula, entre otras.

#### **Prueba de duración de batería**

Una vez insertada una batería en el nodo o placa de desarrollo electrónica, de acuerdo a su programación, se inicia una transmisión de información al servidor chirpstack en intervalos de 3 minutos, es decir, el dispositivo se encuentra en sueño profundo o ahorro de batería y cada 3 minutos se enciende y envía información a el servidor chirpstack registrando los datos de identificación, coordenadas, peso y temperatura teóricamente del animal.

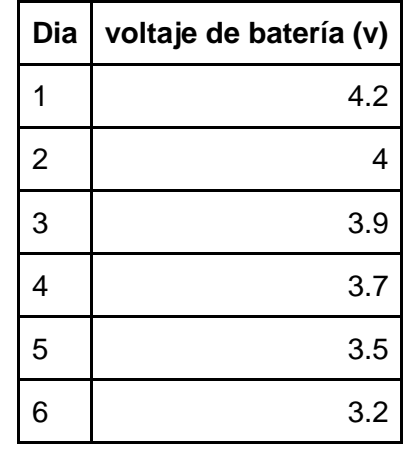

*Tabla 6. Voltaje de descarga de batería respecto al tiempo.*

La batería con total carga, brinda un voltaje de 4.2V, conforme pasa el tiempo y comienza a descargarse, el voltaje decrementa, como se observa en la Tabla 2 el primer día con 4.2 voltios y para el 6 día con 3.2 voltios, este último es el voltaje límite inferior con el que el dispositivo puede funcionar, meno se apagará.

#### **Prueba de comunicación nodo-báscula**

En este tipo de comunicación intervienen dos transceptores o dispositivos con comunicación LoRa, uno será el nodo y el otro la báscula. Este tipo de comunicación se conoce como P2P o punto a punto, a diferencia de la comunicación que existe entre los nodos y el servidor chirpstack y que se ha tratado en el desarrollo del proyecto, en la comunicación P2P no interviene el Gateway ni el servidor chirpstack, esta vez los dos dispositivos se comunican exclusivamente entre ellos.

El dispositivo LoRa de la báscula al registrar un peso, realiza el proceso de obtención real del peso y lo envía al nodo del animal que se encuentra sobre la báscula este empaqueta el dato junto con la demás información para enviarlas al servidor chipstack. (ver Figura 39. Registro de peso sobre la báscula y empaquetado de información para ser enviada al servidor chirpstack).

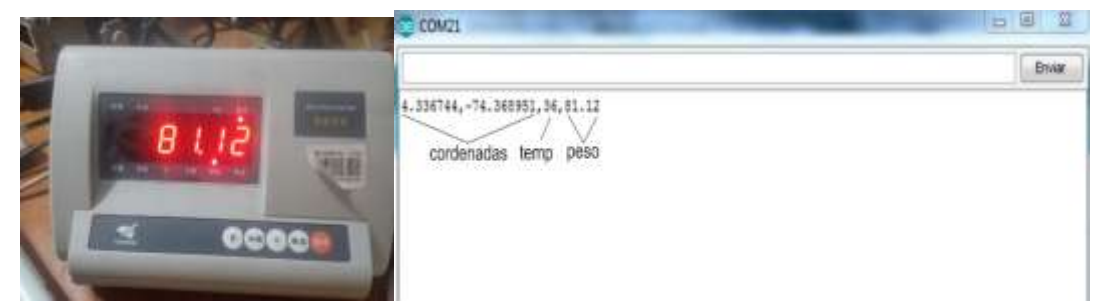

*Figura 39. Registro de peso sobre la báscula y empaquetado de información para ser enviada al servidor chirpstack*

#### **Prueba comunicación nodo-servidor**

Esta prueba está combinada con el ensayo de duración de batería, en síntesis, la comunicación exitosa que existe entre el nodo y la puerta de enlace o Gateway (ver Figura 40. Izquierda Nodo o dispositivo que va en el cuello del animal y a la derecha la puerta de enlace Dragino), se ve reflejada en el registro de datos en el servidor chirsatack que se puede observar en la (Figura 41. Dato registrado en el servidor Chirpstack a las 8:50:53 pm).

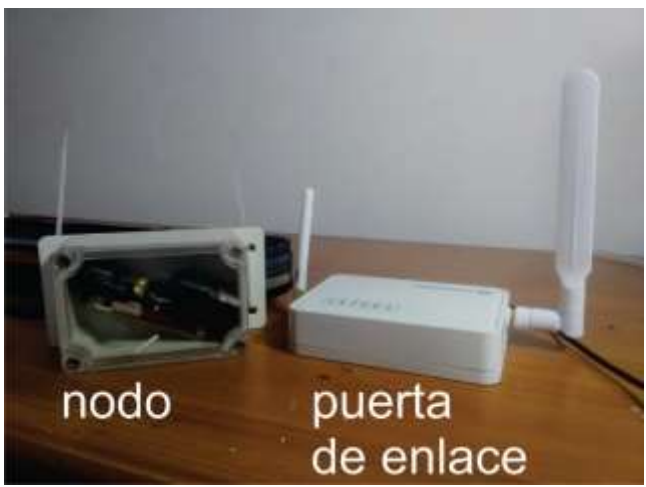

*Figura 40. Izquierda Nodo o dispositivo que va en el cuello del animal y a la derecha la puerta de enlace Dragino.*

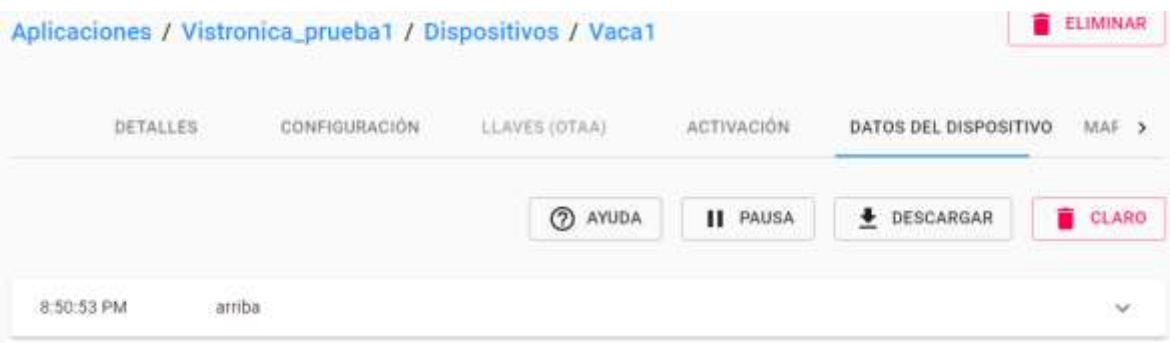

*Figura 41. Dato registrado en el servidor Chirpstack a las 8:50:53 pm.*

#### **Implementación carcasa**

La carcasa hace alusión a la cubierta del nodo que acompañará el animal, por tal razón, debe de cumplir ciertos requisitos como impermeabilidad, acoplamiento fácil para la electrónica, cómodo para llevarlo en un collar sobre el cuello del animal y con una cubierta transparente, a fin de que el circuito receptor de luz infrarroja pueda recepcionar la luz sin obstáculos, además de ser resistente a los golpes y de bajo costo.

El tipo de carcasa utilizada se observa en la (Figura 42. Carcasa plástica con cubierta transparente, totalmente hermética), posee orificios a los costados para un cómodo agarre a las superficies, además de la cara superior totalmente transparente, está cubierta es hermética, haciéndola útil para contener la electrónica del sensor.

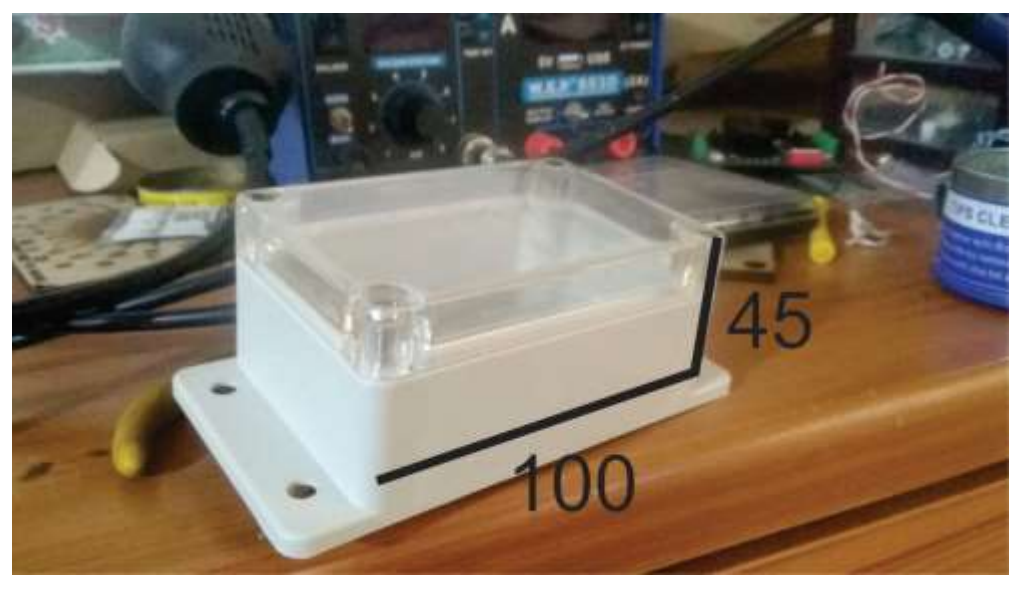

*Figura 42. Carcasa plástica con cubierta transparente, totalmente hermética*

#### **Adaptar el prototipo a la carcasa**

En principio, las medidas de la electrónica se pueden visualizar en la (Figura 42. Medidas del conjunto de electrónica que llevara el nodo) está contempla las medidas en conjunto de la placa electrónica TTGO, la placa del receptor infrarrojo y la antena.

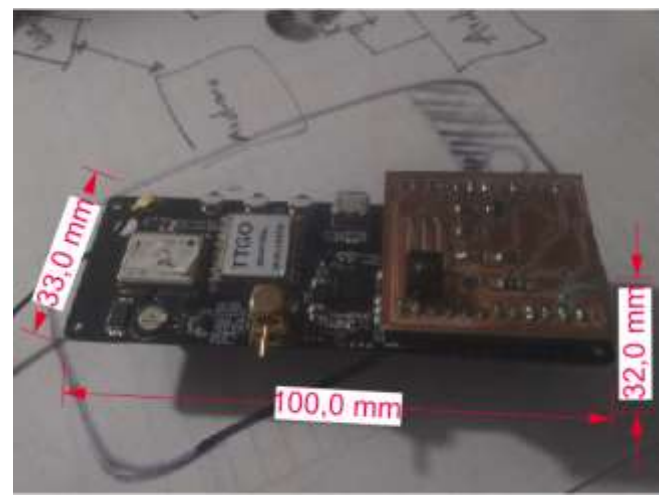

*Figura 43. Medidas del conjunto de electrónica que llevara el nodo.*

Los tipos de carcasa que se ensayaron son similares a la ilustrada en la (Figura 42. Carcasa plástica cubierta transparente, totalmente hermética), sin embargo, coincidir perfectamente con la electrónica es necesario un prototipo realizado a medida. Esto conlleva a sobrecostos que no son justificables en un prototipo, por esta razón, la electrónica se acomoda de manera diagonal encajando perfectamente en la carcasa. (ver Figura 44. Dispositivo completo con la carcasa y electrónica).

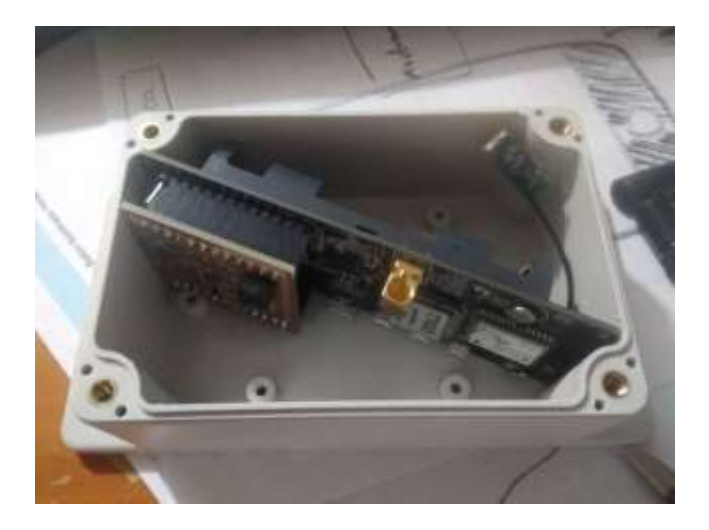

*Figura 44. Dispositivo completo con la carcasa y electrónica*

Acompañando las carcasas va una correa que abraza el cuello del animal, esta correa está conformada con materiales resistentes de lona, similares a los materiales que se utilizan para las correas de los hombros en mochilas que utilizan las personas, este tipo de correas son acolchadas y cómodas para el animal. (ver Figura 45. Correa con dispositivo puesto en el cuello del animal).

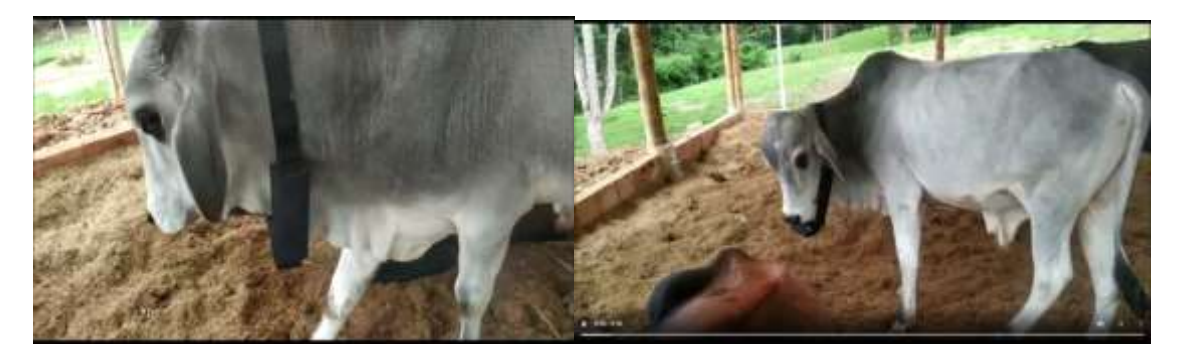

*Figura 45. Correa con el dispositivo puesto en el cuello del animal.*

## **4.1.7. DISEÑO DE SENSORES**

Como se ha observado durante la creación de topología de la red de comunicación del sistema IOT implementado, se tiene nodos, Gateway y servidor principalmente. El Gateway es un dispositivo de la marca Dragino que está conectado a internet y es alimentado con un adaptador DC como sucede con los módems de internet del hogar. Por otra parte, los nodos al estar en el cuello de los animales o en sitios remotos alejados de la red eléctrica, deben ser inalámbricos y autónomos en su energía, en pocas palabras, deben de tener baterías que prolonguen su funcionamiento y lo hagan portable.

## **Diseño de los sensores**

En la etapa 6 se menciona la acción remota que existe entre la báscula y los nodos implementados en el collar del cuello del animal, se hace énfasis al circuito que debe recepcionar la luz infrarroja emitida por los emisores del arco. Además, de los sensores de temperatura y nivel de batería que deben conformar una placa shield que se adapte a la tarjeta electrónica TTGO.

Una vez realizado el esquemático en el software Eagle, se procede a diseñar la board en el mismo software, este será el diseño final que se hará como PCB o físico para manipular y conectarlo a la placa de desarrollo TTGO. (ver Figura 46. Board en Eagle del circuito receptor de la luz infrarroja).

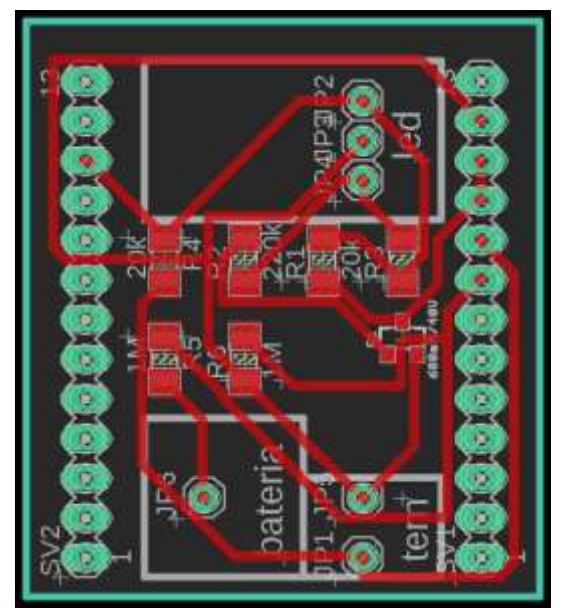

*Figura 46. Board en Eagle del circuito receptor de luz infrarroja*

## **Diseño de circuito para bascula con LoRa**

Nuevamente se diseña la placa electrónica que realizará las conexiones de la báscula con la plataforma y arco. (ver Figura 47. Diseño de board con Eagle para la conexión de la báscula, plataforma y arco). Esta debe contener componentes de conexiones cómodas, tanto para la fuente de voltaje, como para los pines de la tarjeta electrónica LoRa y los de la báscula.

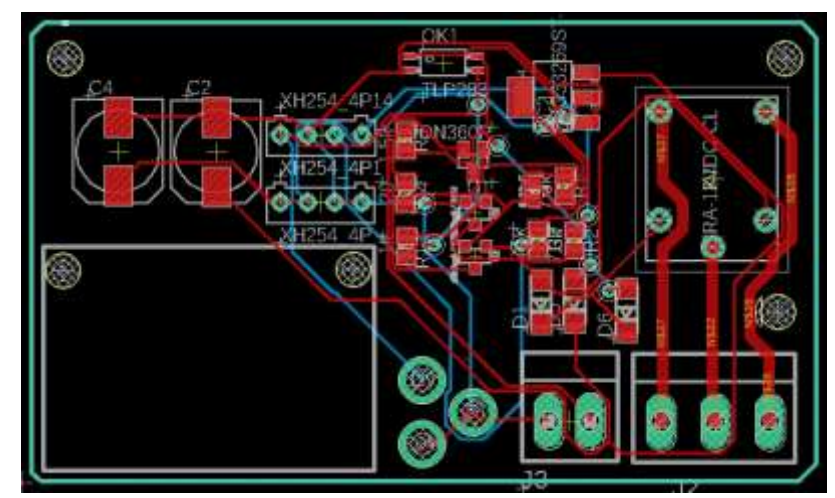

*Figura 47. Diseño de board con Eagle para la conexión de la báscula, Plataforma y arco.*

# **5. Capítulo 5. Análisis de resultados**

## **5.1. Discusión de los resultados**

Integrar la tecnología IoT en las practicas agropecuarias es de suma importancia, ya que han demostrado que mejoran realmente el desempeño en los ambientes aplicados, por lo que el impacto positivo sería muy bueno para el sector tanto económica, social y ambiental. Es de tener en cuenta que la inclusión de esta tecnología mejora la toma de decisiones de los ganaderos y asociaciones ganaderas, gracias a la trazabilidad de la información en los animales.

Gracias a que el proyecto es escalable se puede mejorar la toma de decisiones y procesos en otras actividades agrícolas como la piscicultura, avicultura, agricultura etc, por lo que esta tecnología del internet de las cosas se posiciona realmente como una excelente herramienta y una de las más importantes en la resolución de cualquier tipo de problema que exista en la actualidad.

Este proyecto puede llegar a tener aportes significativos en la región, disminuyendo el robo de ganado gracias al sistema y así reduciendo perdidas de dinero a los ganaderos. Teniendo en cuenta que en Colombia hay pérdidas anuales de \$1,2 billones por robo, y en Cundinamarca se concentra en 26,92% predios de ganado, significa aproximadamente en esta región anualmente se pierden 0,323 billones por robo se tiene la oportunidad de mitigar está perdida.

## **5.2. Conclusiones.**

La industria del software y hardware electrónico han avanzado conjuntamente para apoyar el crecimiento y desarrollo de nuevas tecnologías, ahora, el reto está en el consumo de corriente y en este ámbito, existen herramientas que son de gran ayuda, como los gestores de potencia en un circuito, elemento fundamental en el desarrollo de los nodos de los animales los cuales utilizan batería y deben garantizar su carga por largo tiempo.

La comunicación M2M (comunicación máquina a máquina) permite conectar un nodo LoRa instalado en la báscula y los dispositivos de cada animal, con esto aseguramos la toma de peso de cada animal de manera automática y en el momento en que el animal quiera pasar sobre la plataforma de pesaje.

Los datos planos registrados en el servidor Chirpstack, no tienen sentido si no se les da una vista gráfica para observar su comportamiento. El aplicativo web permite proyectar al usuario los datos de manera organizada y gráfica, de manera que se pueda analizar y tomar acciones en la gestión de la finca ganadera.

durante la culminación del prototipo final, existen etapas que deben ser de prioridad, en el caso de la carcasa de los dispositivos implementados en los collares de los animales, no requieren un proceso exhaustivo de diseño, por tal razón, optar por implementar carcasas encontradas en la industria, resultó como la acción ideal para la implementación correcta de los collares.

El uso y diseño de PCB mediante una ruteadora CNC ofrece ventajas en el prototipado de circuitos electrónicos, estos prototipos se asemejan a un dispositivo final y así mismo, los errores debido a montajes en protoboard se reducen.

El panel solar es eficiente para extender el ciclo de autonomía del dispositivo nodo, aún más, cuando estos se encuentren en el cuello del animal y por defecto expuestos a la radiación solar.

Los dispositivos LoRa implementado en los collares o nodos de los animales, viene por defecto con una antena transmisora y receptora, sin embargo, puede desconectar y conectar otra diferente. Durante las pruebas realizadas al análisis de potencia de antenas, las diseñadas con alambre conductor de uno y más filamentos, obtuvieron mejores resultados que incluso la antena por defecto de fábrica.

La cobertura del Gateway para el sistema y programación realizada en los nodos, alcanzó un radio de aproximadamente 500 metros, esto quiere decir que, si una finca presenta áreas dentro de esta cobertura, puede implementarse un solo Gateway.

## **6. Referencias**

- Cevallos, H. V., Gonzales, O. V., Vargas, L., & Vargas, J. (2018). *internet de las cosas aplicado a la produccion agropecuaria.* Ecuador: Grupo Compas.
- FEDEGAN. (27 de Abril de 2016). *Dispositivos que facilitan el monitero de las vacas lecheras*. Obtenido de https://www.contextoganadero.com/internacional/dispositivos-que-facilitanel-monitoreo-de-las-vacas-lecheras
- FEDEGAN. (26 de Octubre de 2018). *El internet de las cosas aplicado al mundo ganadero*. Obtenido de https://www.contextoganadero.com/internacional/el-internet-de-las-cosas-aplicadoal-mundo-ganadero
- Sanchez, V. M. (2018). *Internet de las Cosas. Horizonte 2050.* España: Instituto Español de Estudios Estrategicos.
- Things, E. R. (2014). *internet de las cosas*. Obtenido de http://www.internet-of-thingsresearch.eu/about\_iot.htm
- Vermesan, O., Friess, P., Guillemin, P., & Sundmaeker, H. (s.f.). *Internet of Things Strategic Research and Innovation Agenda.* alemania.
- A. Nieto, D.L. Vilariño, V.M. Brea. (August, 2016). PRECISION: A reconfigurable SIMD/MIMD coprocessor for Computer Vision Systems-on-Chip. IEEE Transactions on Computers, 65, 2548-2561.
- Andrea Zanella et al. (February, 2014). Internet of Things for Smart Cities. IEEE Internet of Things Journal, 1, 22-32.
- Jie Lin et al. (October, 2017). A Survey on Internet of Things: Architecture, Enabling Technologies, Security and Privacy, and Applications. IEEE Internet of Things Journal, 4, 1125-1142.
- Ovidiu Vermesan, Joël Backquet. (2017). Cognitive Hyperconnected Digital Transformation: Internet of Things Intelligence Evolution. EU, Belgium: River Publishess.